Printed September 5, 2023

# <span id="page-0-0"></span>APREPRO: An Algebraic Preprocessor for Parameterizing Finite Element Analyses

Gregory D. Sjaardema Sandia National Laboratories Albuquerque, NM 87185-0380

#### **Abstract**

Aprepro is an algebraic preprocessor that reads a file containing both general text and algebraic, string, or conditional expressions. It interprets the expressions and outputs them to the output file along with the general text. The syntax used in Aprepro is such that all expressions between the delimiters  $\{$  and  $\}$  are evaluated and all other text is simply echoed to the output file. APREPRO contains several mathematical functions, string functions, and flow control constructs. In addition, functions are included that implement a units conversion system. APREPRO was written primarily to simplify the preparation of parameterized input files for finite element analyses at Sandia National Laboratories; however, it can process any text file that does not use the characters  $\{\,\}.$ 

# **Contents**

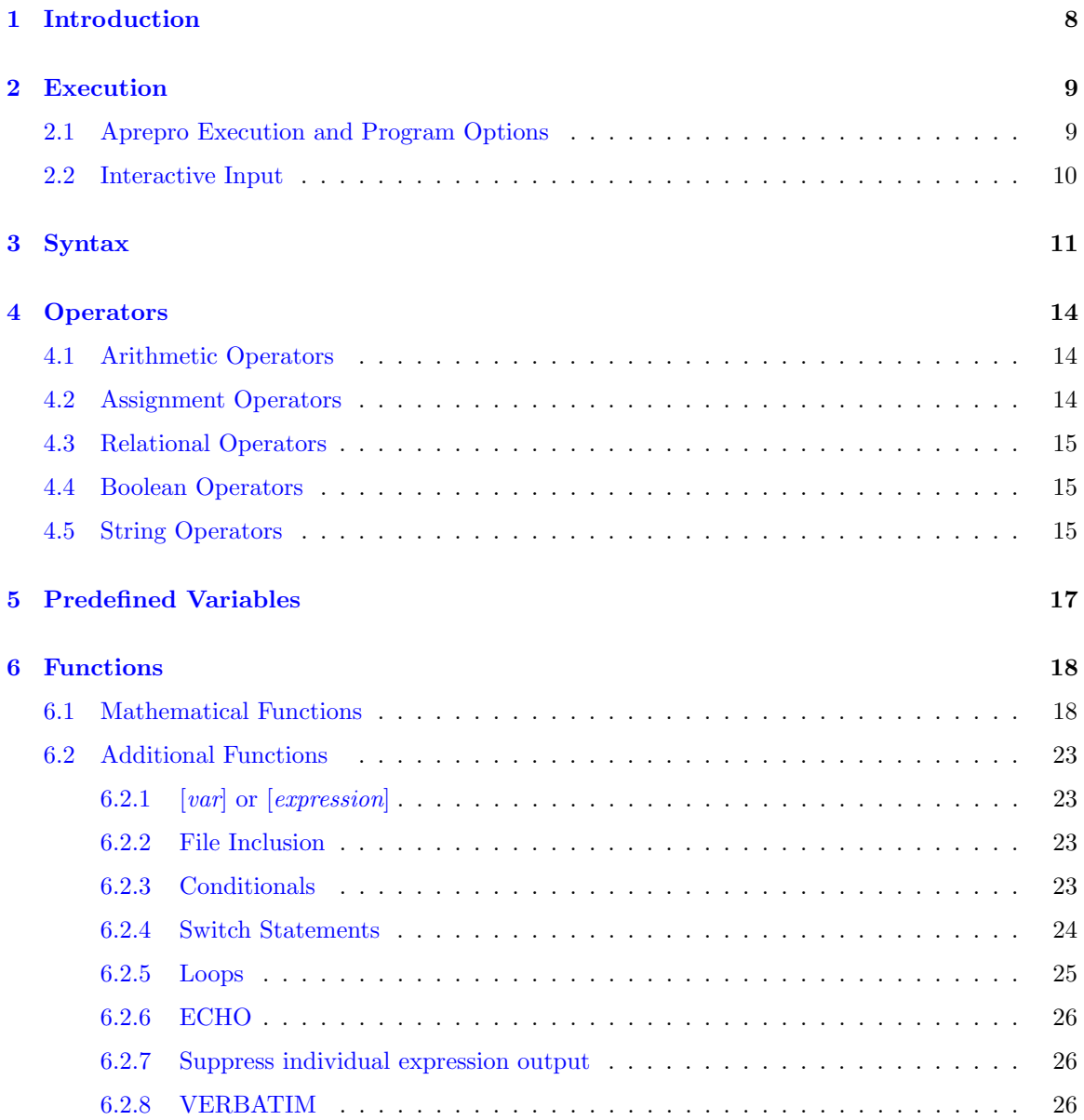

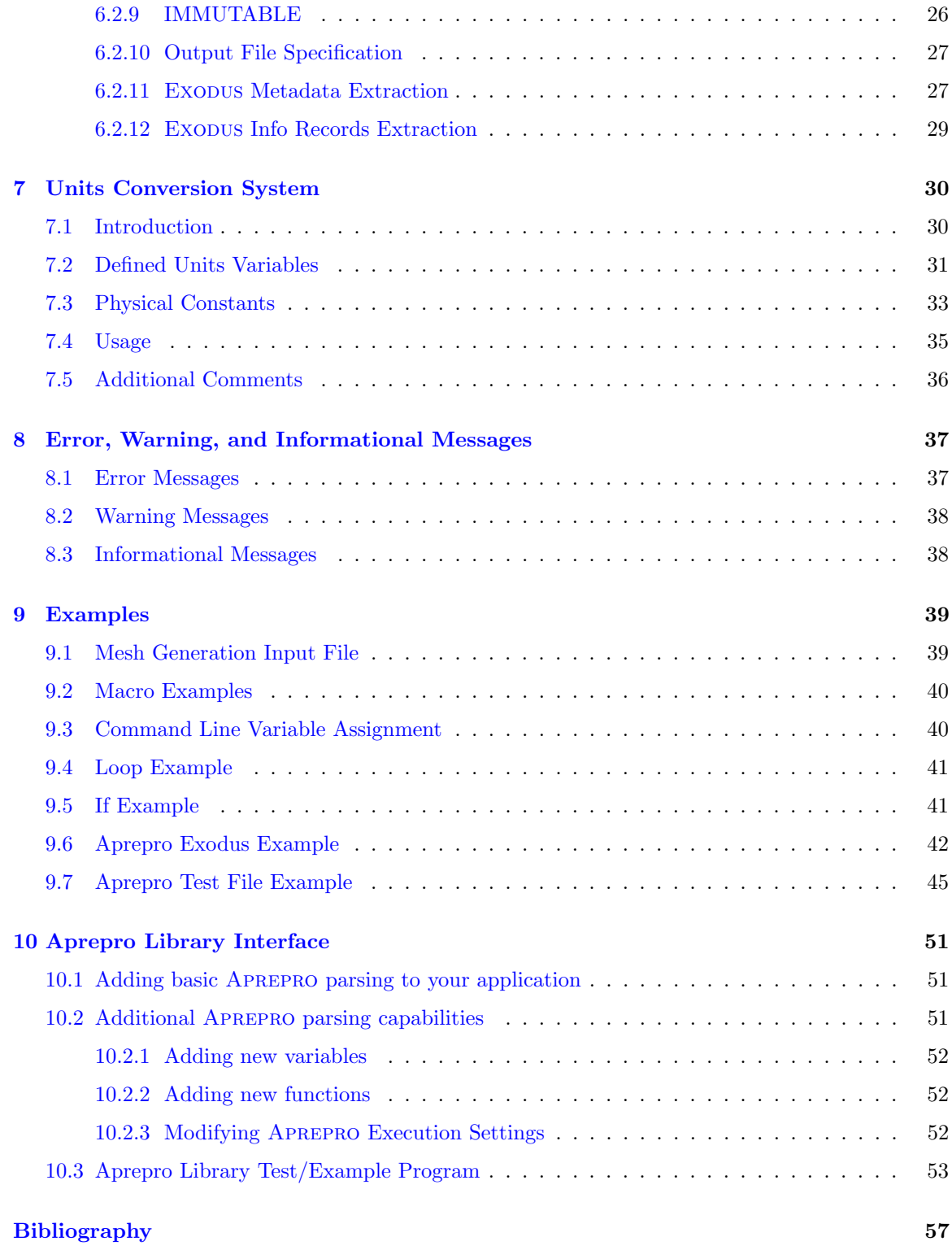

# List of Tables

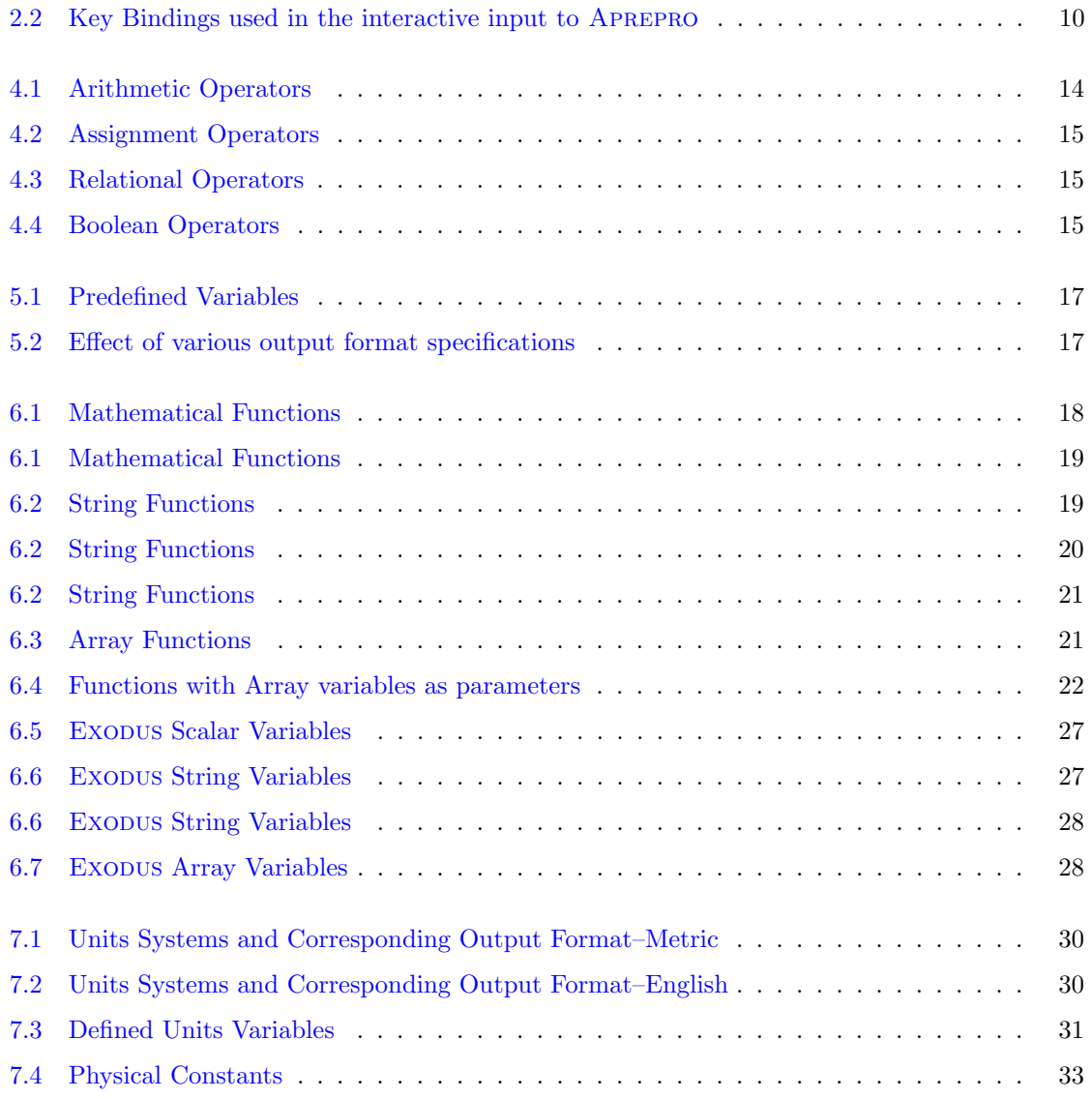

## <span id="page-5-0"></span>1 Introduction

Aprepro is an algebraic preprocessor that reads a file containing both general text and algebraic expressions. It echoes the general text to the output file, along with the results of the algebraic expressions. The syntax used in Aprepro is such that all expressions between the delimiters { and } are evaluated and all other text is simply echoed to the output file. For example, if the following lines are input to Aprepro:

```
\text{Rad} = \{ \text{Rad} = 12.0 \}Point 1 \{x1 = Rad * sind(30.)\} \{y1 = Rad * cosd(30.)\}Point 2 \{x1 + 10.0\} \{y1\}
```
The output would look like:

 $$ Rad = 12$ Point 1 6 10.39230485 Point 2 16 10.39230485

In this example, the algebraic expressions are specified by surrounding them with  $\{$  and  $\}$ , and the functions sind() and cosd() calculate the sine and cosine of an angle given in degrees.

Aprepro has been used extensively for several years to prepare parameterized files for finite element analyses using the Sandia National Laboratories SEACAS system [\[1\]](#page-54-0). The units conversion capability has greatly increased the usability of APREPRO. APREPRO can also be used for non-finite element applications such as a powerful calculator and a general text processor for any file that does not use the delimiters { and }.

The remainder of this document is organized as follows:

- Chapter [2](#page-6-0) documents the command line options for APREPRO and the text input, editing, and recall capabilities.
- Chapter [3](#page-8-0) documents the syntax recognized by Aprepro,
- Chapters [4,](#page-11-0) [5,](#page-14-0) and [6](#page-15-0) describe the operators, predefined variables, and functions,
- Chapter [7](#page-27-0) describes the units conversion system,
- Chapter [8](#page-34-0) describes the error messages output from Aprepro, and
- Chapter [9](#page-36-0) presents some examples of APREPRO usage.

## <span id="page-6-0"></span>2 Execution

## <span id="page-6-1"></span>2.1 Aprepro Execution and Program Options

APREPRO is executed with the command:

aprepro [--parameters] [-dsviehMWCq] [-I path] [-c char] [var=val] filein fileout

The effects of the parameters are:

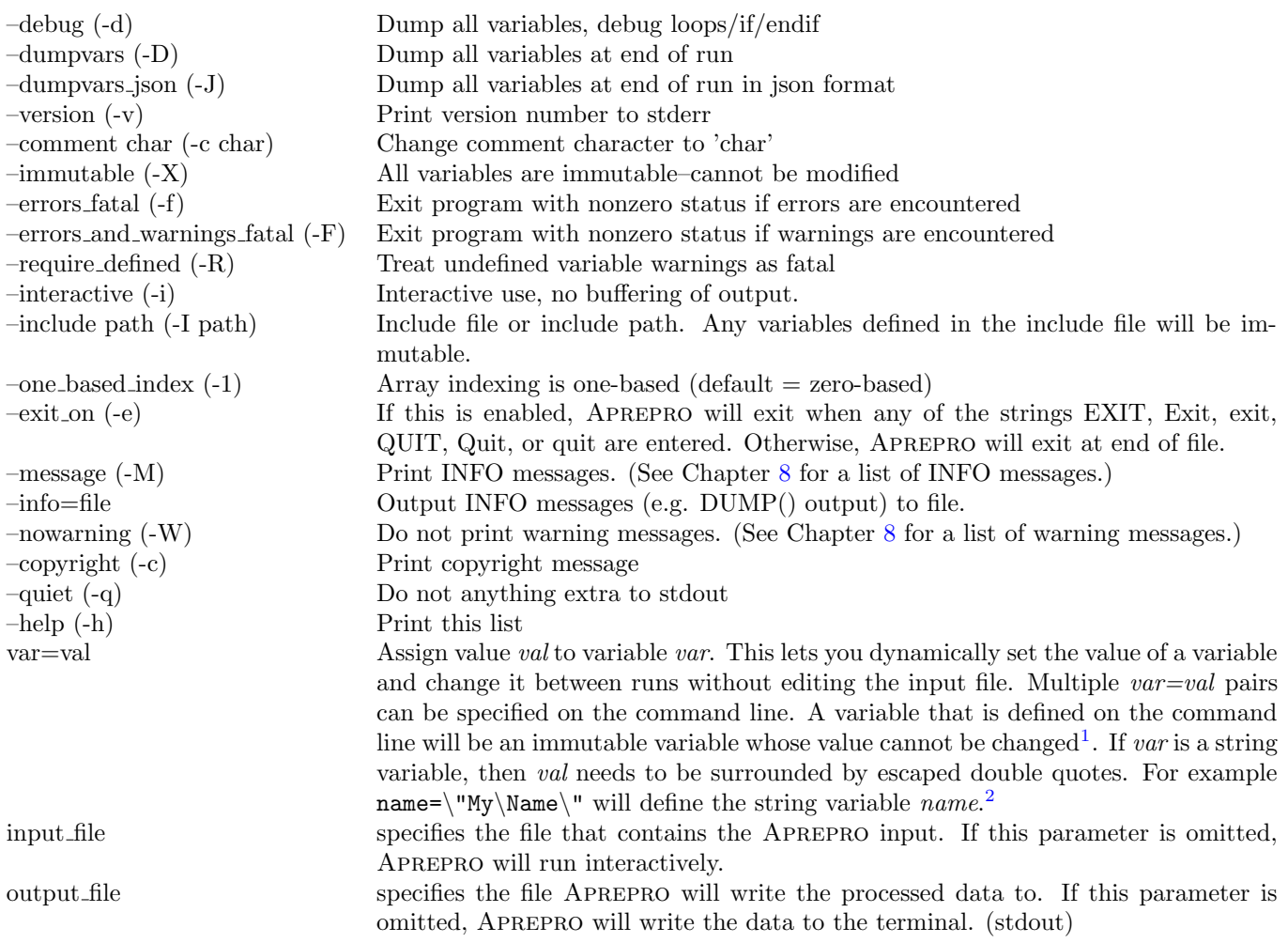

The - followed by a single letter shown in the parameter descriptions above are optional shortoptions that can be specified instead of the long options. For example, the following two lines are equivalent:

aprepro --debug --nowarning --statistics --comment # aprepro -dWsc#

 $\rm ^1Unless$  the variable name begins with an underscore.

<sup>2</sup>Note that any spaces in the string variables value must be escaped also.

Note that the short options can be concatenated.

## <span id="page-7-0"></span>2.2 Interactive Input

If no input file is specified when Aprepro is executed, then all input will be read from standard input; or in other words, typed in by the user. In this mode, there are a few command-line editing and recall capabilities provided.

The command-line editing provides Emacs style key bindings and history functionality. The key bindings are shown in the following table. The syntax  $\gamma$  indicates that the user should press and hold the "control" key and then press the X key. The syntax  $M-X$  indicates pressing the "meta" key followed by the X key. The meta key is sometimes escape, or sometimes "alt", or some other key depending on the users keymap.

<span id="page-7-1"></span>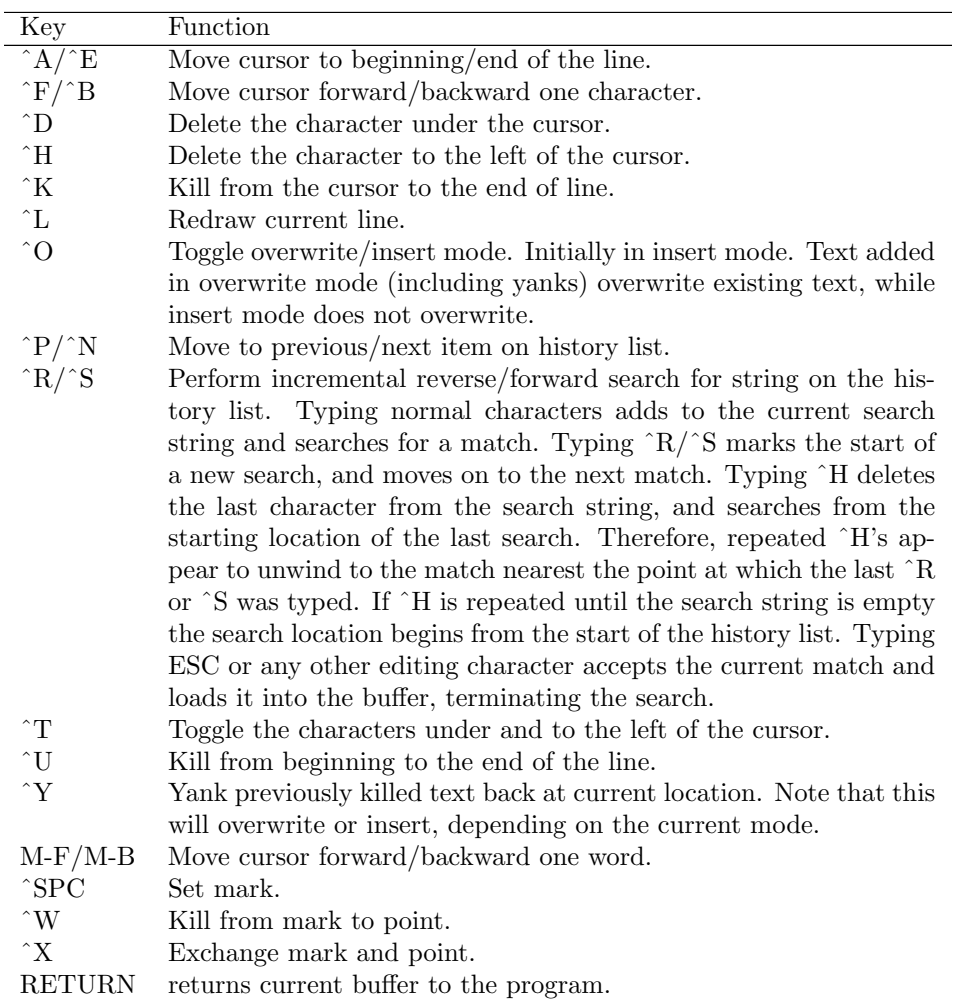

Table 2.2: Key Bindings used in the interactive input to Aprepro

## <span id="page-8-0"></span>3 Syntax

APREPRO is in one of two states while it is processing an input file, either echoing or parsing. In the echoing state, APREPRO echoes every character that it reads to the output file. If it reads the character  $\{$ , it enters the *parsing* state. In the parsing state, APREPRO reads characters from the input file and identifies the characters as tokens which can be function names, variables, numbers, operators, or delimiters. When APREPRO encounters the character  $\}$ , it tries to interpret the tokens as an algebraic, string, or conditional expression; if it is successful, it prints the value to the output file; if it cannot evaluate the expression, it prints the message:

Aprepro: ERROR: parse error {filename}, line {line#}

to the terminal<sup>[1](#page-8-1)</sup> prints the value 0 to the output file.

The rules that Aprepro uses when identifying functions, variables, numbers, operators, delimiters, and expressions are described below:

Functions Function names are sequences of letters and digits and underscores ( $\Box$ ) that begin with a letter. The function's arguments are enclosed in parentheses.

For example, in the line  $\text{atan2}(a,1.0)$ ,  $\text{atan2}$  is the function name, and a and 1.0 are the arguments. See Chapter [6](#page-15-0) for a list of the available functions and their arguments.

Variables A variable is a name that references a numeric or string value. A variable is defined by giving it a name and assigning it a value. For example, the expression a = 1.0 defines the variable a with the numeric value 1.0; the expression b= "A string" defines the variable b with the value A string. Variable names are sequences of letters, digits, colons (:), and underscores (-) that begin with either a letter or an underscore. Variable names cannot match any function name and they are case-sensitive, that is, abc\_de and AbC\_dE are two distinct variable names. A few variables are predefined, these are listed in Chapter [5.](#page-14-0)

Any variable that is not defined is equal to 0. A warning message is output to the terminal if an undefined variable is used, or if a previously defined variable is redefined. If the variable name begins with an underscore, no warning is output when the variable is redefined.<sup>[2](#page-8-2)</sup>.

- Immutable Variables An immutable variable is a variable whose value cannot be changed. An immutable variable name is follows the same rules as a regular variable except that the name cannot begin with an underscore. Immutable variables are created inside an IMMUTABLE(ON) block (See Section ??) or when APREPRO is executed with the  $-\text{immutable}$  or  $-X$  command line options (See Chapter [2\)](#page-6-0). A value defined on the command line is immutable  $()$ (See Chapter [2\)](#page-6-0). If the value of an immutable variable is attempted to be modified, an error message of the form: [Aprepro: (IMMUTABLE) Variable 'variable' is immutable and cannot be modified (file, line line#)] will be output to the standard error stream and the expression containing the assignment to the immutable variable will return nothing.
- Numbers Numbers can be integers like 1234, decimal numbers like 1.234, or in scientific notation like 1.234E-26. All numbers are stored internally as floating point numbers.
- Strings Strings are sequences of numbers, characters, and symbols that are delimited by either single quotes ('this is a string') or double quotes ("this is another string"). Strings that are delimited by one type of quote can include the other type of quote. For example,

<span id="page-8-1"></span> $1<sup>1</sup>$  Error messages are printed to standard error. On UNIX systems they can be redirected to a file using your shells redirection syntax. See the man page for your shell for more information.

<span id="page-8-2"></span><sup>&</sup>lt;sup>2</sup>Warnings can be turned off with the  $-W$  or  $---$ warning option.

'This is a valid "string"'. Strings delimited by single quotes can span multiple lines; strings delimited by double quotes must terminate on a single line or a parsing error message will be issued.

- **Operators** Operators are any of the symbols defined in Chapter [4.](#page-11-0) Examples are  $+$  (addition), -(subtraction),  $*$  (multiplication), / (division), = (assignment), and  $\hat{ }$  (exponentiation)
- Delimiters The delimiters recognized by APREPRO are: the comma (,) which separates arguments in function lists, the left curly brace  $({})$  which begins an expression, the right curly brace  $({})$ which ends an expression, the left parenthesis ( which begins a function argument list, the right parenthesis) which ends a function argument list, the single quote  $(')$  which delimits a multiline string, and the double quote (") which delimits a single-line string. If a left or right curly brace is needed in the processes output without being interpreted by Aprepro, precede the curly brace with a backslash. For example,  $\{\}\$ .
- Expressions An expression consists of any combination of numeric and string constants, variables, operators, and functions. Four types of expressions are recognized in Aprepro: algebraic, string, relational, and conditional.
- Algebraic Expressions Almost any valid FORTRAN or C algebraic expression can be recognized and evaluated by APREPRO. An expression of the form  $a=b+10/37.5$  will evaluate the expression on the right-hand-side of the equals sign, print the value to the output file, and assign the value to the variable a. An expression of the form b+10/37.5 will evaluate the expression and print the value to the output file. If you want to assign a value to a variable without printing the result, the expression must be inside an ECHO(ON|OFF) block (see [26\)](#page-23-0). Variables can also be set on the command line prior to reading any input files using the var=val syntax. An example of this usage is given in Section [9.3.](#page-37-1) Only a single expression is allowed within the  $\{ \}$  delimiters. For example,  $\{x=sqrt(y^2 + sin(z))\}, \{x=y=z\}$ , and $\{x=y\}$   $\{a=z\}$  are valid expressions, but  $\{x=y \ a=z\}$  is invalid because it contains two expressions within a single set of delimiters.
- **String Expressions** APREPRO has limited string support. The only supported operations are (1) assigning a variable equal to a string  $(a = "This is a string"), (2) functions that return$ a string (See Table [6.2\)](#page-16-0), and (3) concatenating two strings into another string  $(a = "Hello" // " " / / "World").$
- Relational Expressions: Relational expressions are expressions that return the result of comparing two expressions. A relational expression is either true (returns 1) or false (returns 0). A relational expression is simply two expressions of any kind separated by a relational operator (See Section [4.3\)](#page-12-0).

Conditional Expressions Aprepro recognizes a conditional expression of the form:

relational expression ? true exp : false exp

where relational expression can be any valid relational expression, and true exp and false exp are two algebraic expressions or string expressions. If the relational expression is true, then the result of true exp is returned, otherwise the result of false exp is returned. For example, if the following command were entered:

 $a = (sind(20.0) > cosd(20.0) ? 1 : -1)$ 

then, a would be assigned the value -1 since the relational expression to the left of the question mark is false. Both true exp and false exp are always evaluated prior to evaluating the relational expression. Therefore, you should not write an equation such as

 $sind(20.0*a) > cosd(20.0*a)$  ?  $a=sind(20.0)$  :  $a=cosd(20.0)$ 

since the value of a can change during the evaluation of the expression. Instead, this equation should be written as:

 $a = (sind(20.0*a) > cosd(20.0*a)$ ?  $sind(20.0) : cosd(20.0))$ 

## <span id="page-11-0"></span>4 Operators

The operators recognized by APREPRO are listed below. The letters **a** and **b** can represent variables, numbers, functions, or expressions unless otherwise noted. The tables below also list the precedence and associativity of the operators. *Precedence* defines the order in which operations should be performed. For example, in the expression:

 ${3 * 4 + 6 / 2}$ 

the multiplications and divisions are performed first, followed by the addition because multiplication and division have higher precedence (10) than addition (9). The precedence is listed from 1 to 14 with 1 being the lowest precedence and 14 being the highest.

Associativity defines which side of the expressions should be simplified first. For example the expression:  $3 + 4 + 5$  would be evaluated as  $(3 + 4) + 5$  since addition is left associative; in the expression  $a = b / c$ , the b/c would be evaluated first followed by the assignment of that result to a since equality is right associative

### <span id="page-11-1"></span>4.1 Arithmetic Operators

Arithmetic operators combine two or more algebraic expressions into a single algebraic expression. These have obvious meanings except for the pre- and post- increment and decrement operators. The pre-increment and pre-decrement operators first increment or decrement the value of the variable and then return the value. For example, if  $a = 1$ , then  $b = +a$  will set both b and a equal to 2. The post-increment and post-decrement operators first return the value of the variable and then increment or decrement the variable. For example, if  $a = 1$ , then  $b=a++$  will set b equal to 1 and a equal to 2. The modulus operator % calculates the integer remainder. That is both expressions are truncated an integer value and then the remainder calculated. See the fmod function in Table [6.1](#page-15-2) for the calculation of the floating point remainder. The tilde character  $\tilde{\phantom{a}}$  is used as a synonym for multiplication to improve the aesthetics of the unit conversion system (see Chapter [7\)](#page-27-0). It is more natural for some users to type 12<sup>\*</sup>metre than 12\*metre.

<span id="page-11-3"></span>

| Syntax                 | Description               | Precedence | Associativity |
|------------------------|---------------------------|------------|---------------|
| $a+b$                  | Addition                  | 9          | left          |
| $a-b$                  | Subtraction               | 9          | left          |
| a*b, a <sup>~</sup> b  | Multiplication            | 10         | left          |
| a/b                    | Division                  | 10         | left          |
| a <sup>-b</sup> , a**b | Exponentiation            | 12         | right         |
| a%b                    | Modulus, (remainder)      | 10         | left          |
| $++a, a++$             | Pre- and Post-increment a | 13         | left          |
| $--a. a--$             | Pre- and Post-decrement a | 13         | left          |

Table 4.1: Arithmetic Operators

## <span id="page-11-2"></span>4.2 Assignment Operators

<span id="page-11-4"></span>Assignment operators combine a variable and an algebraic expression into a single algebraic expression, and also set the variable equal to the algebraic expression. Only variables can be specified on the left-hand-side of the equal sign.

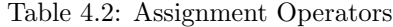

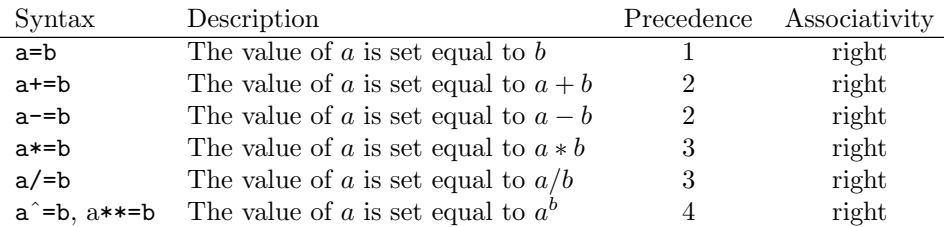

### <span id="page-12-0"></span>4.3 Relational Operators

<span id="page-12-3"></span>Relational operators combine two algebraic expressions into a single relational expression. Relational expressions and operators can only be used before the question mark (?) in a conditional expression.

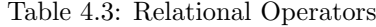

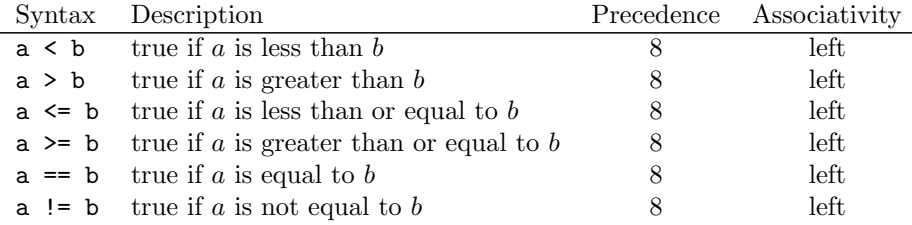

## <span id="page-12-1"></span>4.4 Boolean Operators

<span id="page-12-4"></span>Boolean operators combine one or more relational expressions into a single relational expression. If la and lb are two relational expressions, then:

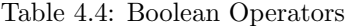

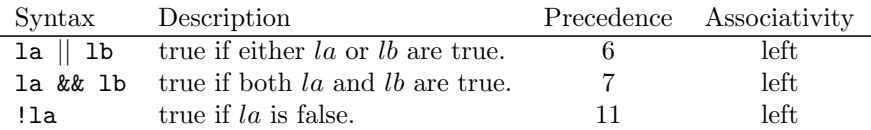

The evaluation of the expression is not short-circuited if the truth value can be determined early; both sides of the expression are evaluated and then the truth of the expression is returned.

## <span id="page-12-2"></span>4.5 String Operators

The only supported string operator at this time is string concatenation which is denoted by //. For example,

 ${a = "Hello"}$   ${b = "World"}$  ${c = a \t}/ ' " " / / b}$ 

sets c equal to "Hello World". Concatenation has precedence 14 and left associativity.

## <span id="page-14-0"></span>5 Predefined Variables

<span id="page-14-1"></span>A few commonly used variables are predefined in APREPRO<sup>[1](#page-14-3)</sup>. These are listed below. The default output format FORMAT is specified as a C language format string, see your C language documentation for more information. The default output format ( $\texttt{\_FORMAT}$ ) and comment ( $\texttt{\_C}$ ) variables are defined with a leading underscore in their name so they can be redefined without generating an error message.

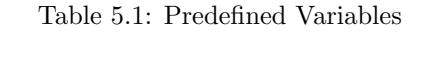

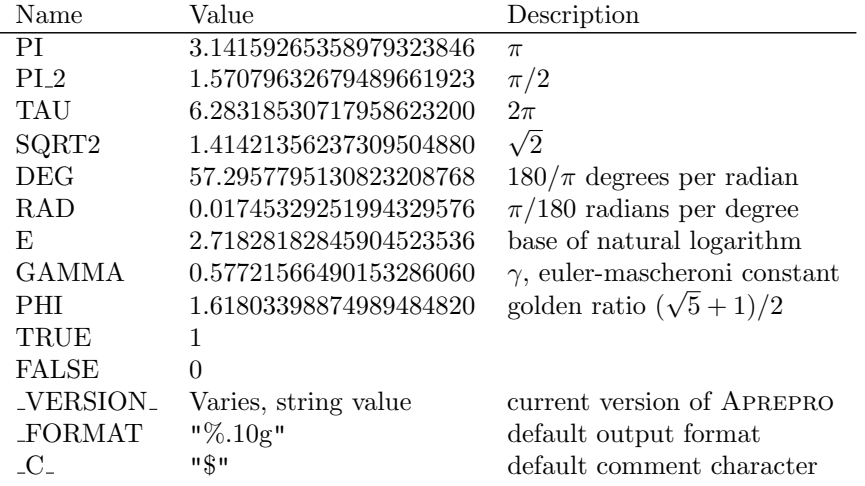

Note that the output format is used to output both integers and floating point numbers. Therefore, it should use the  $\%$ g format descriptor which will use either the decimal ( $\%$ d), exponential ( $\%$ e), or float (%f) format, whichever is shorter, with insignificant zeros suppressed. If the output format is set to the empty string, the the output will use as many variables as needed to fully represent the double precision value.

<span id="page-14-2"></span>The table below illustrates the effect of different format specifications on the output of the variable **PI** and the value 1.0. See the documentation of your C compiler for more information. For most cases, the default value is sufficient.

Table 5.2: Effect of various output format specifications

| Format       | PI Output          | 1.0 Output           |
|--------------|--------------------|----------------------|
| $\% .10$ g   | 3.141592654        |                      |
| $\% .10e$    | $3.1415926536e+00$ | $1.0000000000e + 00$ |
| $\% .10f$    | 3.1415926536       | 1.0000000000         |
| $\% .10d$    | 1413754136         | 0000000000           |
| <b>22.22</b> | 3.141592653589793  |                      |

The comment character should be set to the character that the program which will read the processed file uses as a comment character. The default value of "\$" is the comment character used by the SEACAS codes at Sandia National Laboratories. The -c command line option (described in Chapter [2\)](#page-6-0) changes the value of the comment variable to match the character specified on the command line.

<span id="page-14-3"></span><sup>&</sup>lt;sup>1</sup>The units system described in Chapter [7](#page-27-0) also predefines several variables when it is activated

## <span id="page-15-0"></span>6 Functions

Several mathematical and string functions are implemented in Aprepro. To cause a function to be used, you enter the name of the function followed by a list of zero or more arguments in parentheses. For example

 $\{sqrt(\min(a,b*3))\}$ 

uses the two functions  $sqrt()$  and  $min()$ . The arguments a and  $b*3$  are passed to  $min()$ . The result is then passed as an argument to  $sqrt()$ . The functions in APREPRO are listed below along with the number of arguments and a short description of their effect.

## <span id="page-15-1"></span>6.1 Mathematical Functions

<span id="page-15-2"></span>The following mathematical functions are available in Aprepro.

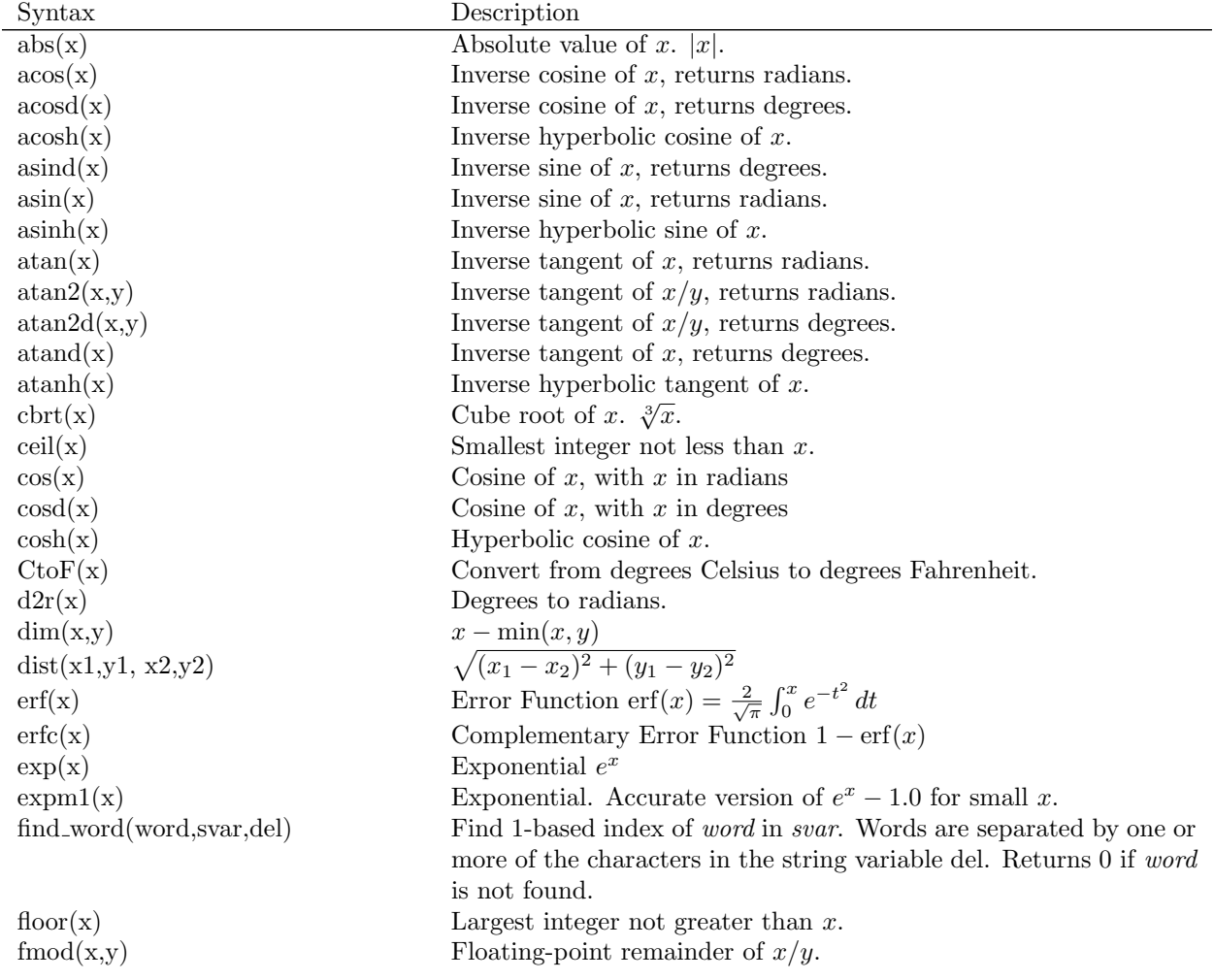

Table 6.1: Mathematical Functions

| Syntax                                                              | Description                                                                              |
|---------------------------------------------------------------------|------------------------------------------------------------------------------------------|
| FtoC(x)                                                             | Convert from degrees Fahrenheit to degrees Celsius.                                      |
| hypot(x,y)                                                          | $\sqrt{x^2+y^2}$ .                                                                       |
| int(x), [x]                                                         | Integer part of $x$ truncated toward 0.                                                  |
| julday(mm, dd, yy)                                                  | Julian day corresponding to $mm/dd/yy$ .                                                 |
| juldayhms(mm, dd, yy, hh, mm, ss)                                   | Julian day corresponding to $mm/dd/yy$ at hh:mm:ss                                       |
| lgamma(x)                                                           | $\log(\Gamma(x)).$                                                                       |
| $\ln(x)$                                                            | Natural (base e) logarithm of $x$ .                                                      |
| log(x)                                                              | Natural (base e) logarithm of $x$ .                                                      |
| log10(x)                                                            | Base 10 logarithm of $x$ .                                                               |
| log1p(x)                                                            | $log(1+x)$ Accurate even for very small values of x                                      |
| max(x,y)                                                            | Maximum of $x$ and $y$ .                                                                 |
| min(x,y)                                                            | Minimum of $x$ and $y$ .                                                                 |
| $\text{nint}(x)$                                                    | Rounds x to nearest integer. $< 0.5$ down; $>= 0.5$ up.                                  |
| polarX(r,a)                                                         | $r * \cos(a)$ , a is in degrees                                                          |
| polarY(r,a)                                                         | $r * sin(a), a$ is in degrees                                                            |
| pow(x,y)                                                            | Power $x^y$ .                                                                            |
| r2d(x)                                                              | Radians to degrees.                                                                      |
| rand(xl,xh)                                                         | Random value between $xl$ and $xh$ ; uniformly distributed.                              |
| $rand_lognormal(m,s)$                                               | Random value with lognormal distribution with mean $m$ and std-                          |
|                                                                     | devs.                                                                                    |
| $rand\_normal(m,s)$                                                 | Random value normally distributed with mean $m$ and stddev $s$ .                         |
| rand_weibull $(a, b)$                                               | Random value with weibull distribution with $\alpha = a$ and $\beta = b$ .               |
| seconds()                                                           | Returns the number of seconds since the epoch. The value is usefult                      |
|                                                                     | as the <i>seed</i> value in the function <b>srand</b> .                                  |
| sign(x,y)                                                           | $x * sgn(y)$                                                                             |
| $\sin(x)$                                                           | Sine of $x$ , with $x$ in radians.                                                       |
| $\text{sind}(x)$                                                    | Sine of $x$ , with $x$ in degrees.                                                       |
| sinh(x)                                                             | Hyperbolic sine of $x$                                                                   |
| sqrt(x)                                                             | Square root of x. $\sqrt{x}$                                                             |
| srand(seed)                                                         | Seed the random number generator with the given integer value.                           |
|                                                                     | At the beginning of APREPRO execution, srand() is called with                            |
|                                                                     | the current time as the seed.                                                            |
| strtod(svar)                                                        | Returns a double-precision floating-point number equal to the value                      |
|                                                                     | represented by the character string pointed to by <i>svar</i> .                          |
| tan(x)                                                              | Tangent of $x$ , with $x$ in radians.                                                    |
| tand(x)                                                             | Tangent of $x$ , with $x$ in radians.                                                    |
| tanh(x)                                                             | Hyperbolic tangent of $x$ .                                                              |
| tgamma(x)                                                           | Gamma Function $\Gamma(x) = \int_0^\infty t^{x-1} e^{-t} dt$ .                           |
| $\text{Vangle}(\textbf{x1}, \textbf{y1}, \textbf{x2}, \textbf{y2})$ | Angle (radians) between vector $x_1\hat{i} + y_1\hat{j}$ and $x_2\hat{i} + y_2\hat{j}$ . |
| Vangle(x1,y1,x2,y2)                                                 | Angle (degrees) between vector $x_1\hat{i} + y_1\hat{j}$ and $x_2\hat{i} + y_2\hat{j}$ . |
| word_count(svar,del)                                                | Number of words in <i>svar</i> . Words are separated by one or more of                   |
|                                                                     | the characters in the string variable del.                                               |

Table 6.1: Mathematical Functions

Table 6.2: String Functions

<span id="page-16-0"></span>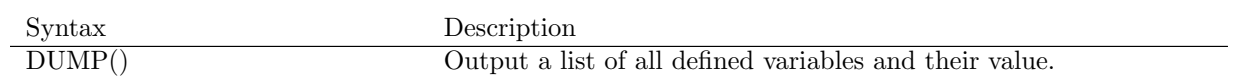

Table 6.2: String Functions

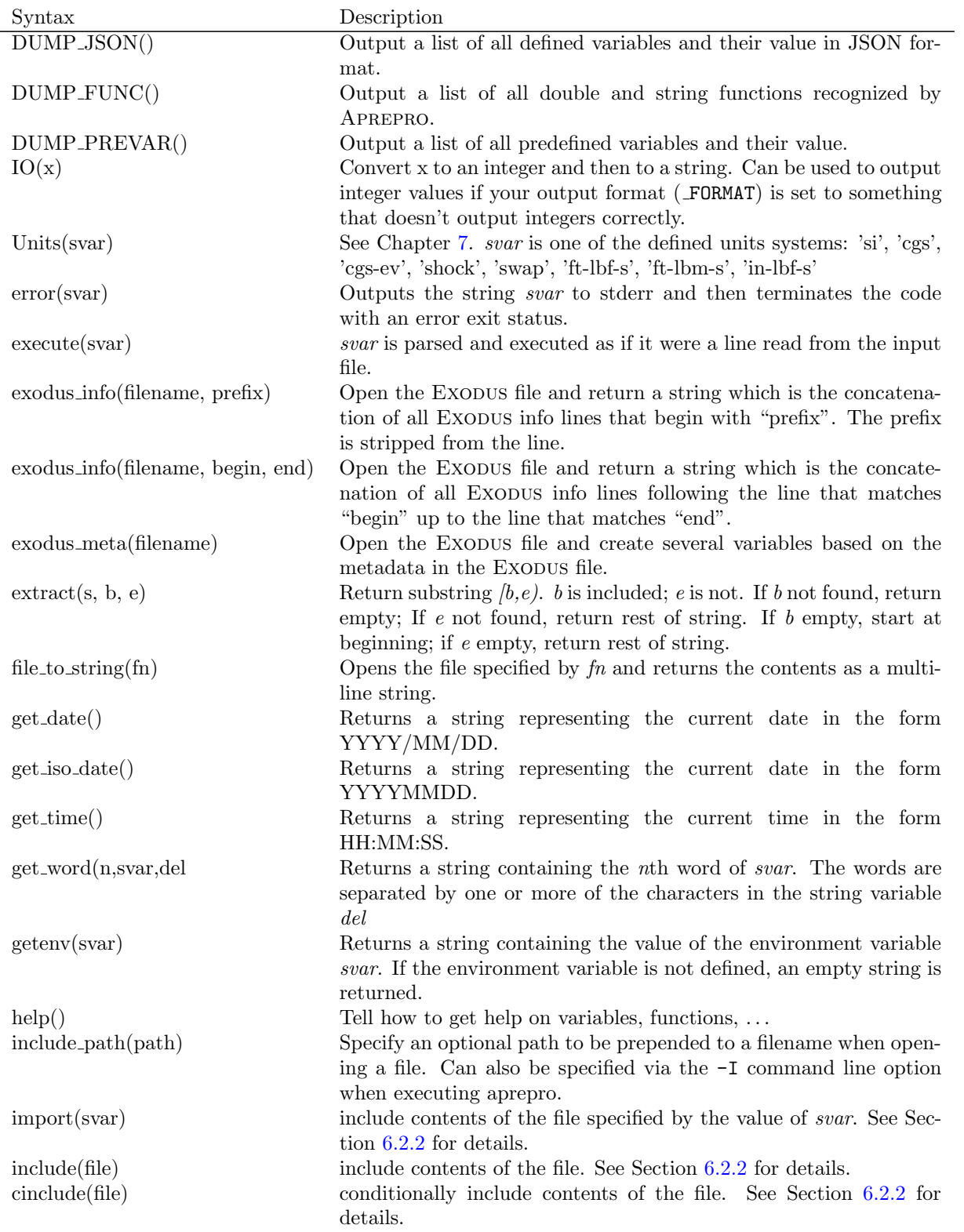

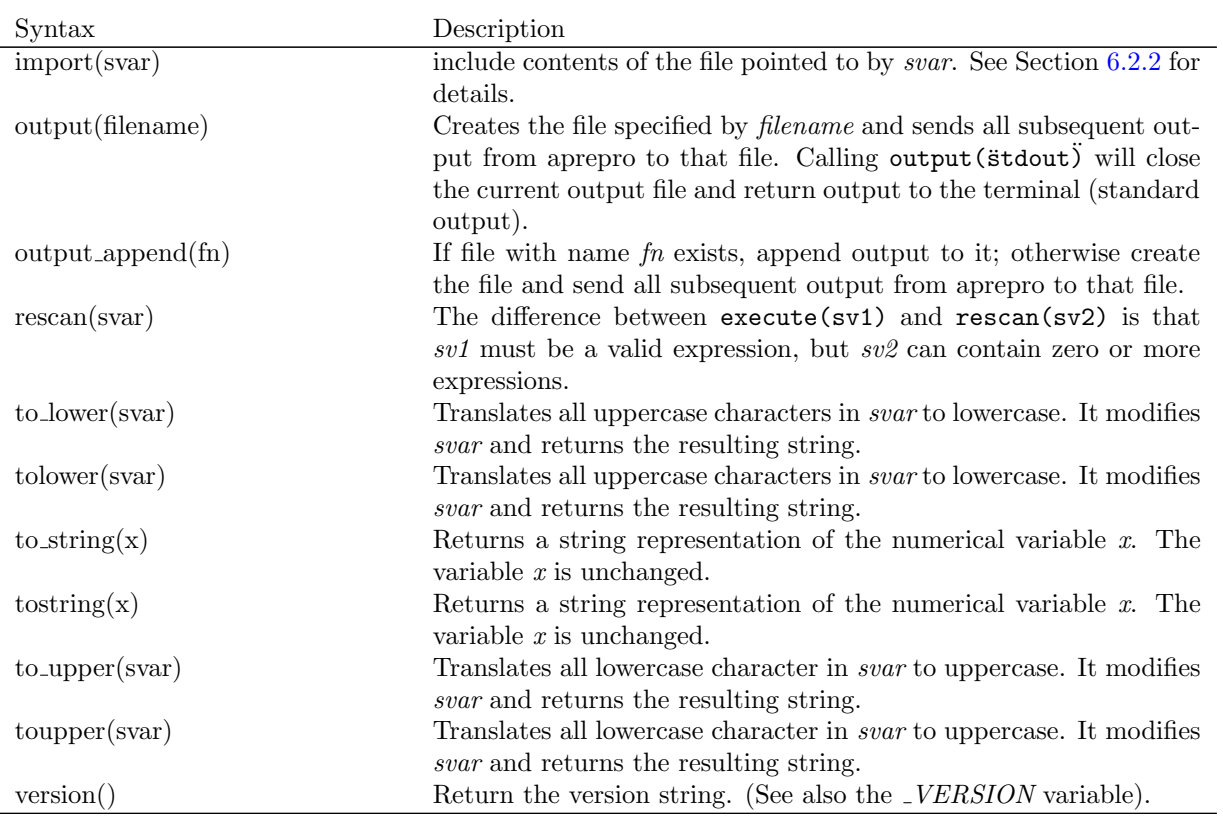

Table 6.2: String Functions

Table 6.3: Array Functions

<span id="page-18-1"></span><span id="page-18-0"></span>

| Syntax                                  | Description                                                                   |
|-----------------------------------------|-------------------------------------------------------------------------------|
| $\cos\theta$ array(filename, $[skip]$ ) | Create a 2D array from the data in a CSV (Comma-Separated-                    |
|                                         | Value) file optionally skipping rows. If $skip$ is an integer, then skip      |
|                                         | that many rows; if <i>skip</i> is a character, then skip lines beginning      |
|                                         | with that character.                                                          |
| array_from_string(string, delim)        | Create a 1D array from the data in a delimited <i>string</i> . The array      |
|                                         | double values are separated by one or more of the characters in the           |
|                                         | string variable <i>delim</i> .                                                |
| identity(size)                          | Create a 2D identity array with <i>size</i> rows and columns. The ele-        |
|                                         | ments along the diagonal are equal to 1.0                                     |
| linear_array(init, final, count)        | Create a 1D array of <i>count</i> rows. Values are linearly spaced from       |
|                                         | <i>init</i> to final.                                                         |
| make_array(rows, cols, init=0)          | Create a 2D array of size rows by cols initialized to <i>init</i> . The array |
|                                         | is initialized to $0$ if <i>init</i> is not specified.                        |
| transpose(array)                        | Return the transpose of input array                                           |

Table 6.4: Functions with Array variables as parameters

| Syntax               | Description                                               |
|----------------------|-----------------------------------------------------------|
| $\cosh(\arctan x)$   | Returns the number of columns in the array <i>array</i> . |
| rows(array)          | Returns the number of rows in the array <i>array</i> .    |
| $print_array(array)$ | Prints the data in the array <i>array</i> .               |

The following example shows the use of some of the string functions. The input:

```
\{t1 = "ATAN2"\}\{t2 = "(0, -1)"\}{t3 = tolower(t1//t2)}\{execute(t3)\}
```
produces the output:

```
ATAN2
(0, -1)atan2(0, -1) The variable t3 is equal to the string atan2(0,-1)
3.141592654 The result is the same as executing \{atan2(0, -1)\}
```
This is admittedly a very contrived example; however, it does illustrate the workings of several of the functions. In the example, an expression is constructed by concatenating two strings together and converting the resulting string to lowercase. This string is then executed and simply prints the result of evaluating the expression.

The following example uses the rescan function to illustrate a basic macro capability in Aprepro. The example calculates the coordinates of eleven points (Point1 ... Point11) equally spaced about the circumference of a 180 degree arc of radius 10.

```
{ECHO(OFF)} {num = 0}\{rad = 10\}\{nintv = 10\}{nloop = nintv + 1}{line = 'Define {"Point"//tostring(++num)}, {polarX(rad, (num-1) *180/nintv) { {polarY(rad, (num-1)*180/nintv)}}
{ECHO(ON)}\{loop(nloop)\}{rescan(line)}
{endloop}
```
Output:

```
Define Point1, 10 0
Define Point2, 9.510565163 3.090169944
Define Point3, 8.090169944 5.877852523
Define Point4, 5.877852523 8.090169944
Define Point5, 3.090169944 9.510565163
Define Point6, 6.123233765e-16 10
Define Point7, -3.090169944 9.510565163
Define Point8, -5.877852523 8.090169944
Define Point9, -8.090169944 5.877852523
Define Point10, -9.510565163 3.090169944
Define Point11, -10 1.224646753e-15
```
Note the use of the ECHO(OFF|ON) block to suppress output during the initialization phase, and the loop construct to automatically repeat the rescan line. The variable num is converted to a string after it is incremented and then concatenated to build the name of the point. In the definition of the variable line, single quotes are first used since this is a multi-line string; double quotes are then used to embed another string within the first string. To modify this example to calculate the coordinates of 101 points rather than eleven, the only change necessary would be to set  $\{\text{nint}v=100\}$ .

## <span id="page-20-0"></span>6.2 Additional Functions

#### <span id="page-20-1"></span>6.2.1 [var] or  $|expression|$

Surrounding a variable or expression by square brackets will return the integer value of that variable or expression truncated toward zero. For example [sqrt(2)] will return the value 1.

#### <span id="page-20-2"></span>6.2.2 File Inclusion

Aprepro can read input from multiple files using the include(), cinclude(), and import() functions. If a line of the form:

```
\{include("filename")\}{include(string variable)}
{import(string expression)}
```
is read, APREPRO will open and begin reading from the file *filename*. A string variable can be used as the argument instead of a literal string value. In the import() command, the argument can be an expression that evaluates to a string, a string variable, or a literal string. For example:

```
{base = "filename"}\{ext = "apr" \}{import(base // "." // ext)}
```
Will result in the contents of the file *filename.apr* being included.

When the end of the file is reached, it will be closed and APREPRO will continue reading from the previous file. The difference between  $include()$ ,  $import()$ , and  $circle()$  is that if *filename* does not exist, include() and import() will terminate Aprepro with a fatal error, but cinclude() will just write a warning message and continue with the current file. The cinclude () function can be thought of as a conditional include, that is, include the file if it exists. Multiple include files are allowed and an included file can also include additional files. This option can be used to set variables globally in several files. For example, if two or more input files share common points or dimensions, those dimensions can be set in one file that is included in the other files.

If ECHO(OFF) is in effect during in an included file, ECHO(ON) will automatically be executed at the end of the included file.

#### <span id="page-20-3"></span>6.2.3 Conditionals

Portions of an input file can be conditionally processed through the use of the **if**(expression), elseif(expression), else, and endif construct.<sup>[1](#page-20-4)</sup> The syntax is:

<span id="page-20-4"></span><sup>&</sup>lt;sup>1</sup>The Ifdef(expression) and Ifndef(expression) construct is deprecated. Please use if(expression) and if(!expression) instead.

```
{if(expression)}
... Lines processed if 'expression' is true or non-zero.
{elseif(expression2)}
... Lines processed if 'expression' is false and 'expression2' is true.
{else}
... Lines processed if both 'expression' and 'expression2' are false.
{endif}
```
The elseif() and else are optional. Note that if *expression* is a simple *variable*, then its value will be zero or false if it is undefined; a zero value evaluates to false and a non-zero value is true. The if construct can be nested multiple levels. A warning message will be printed if improper nesting is detected. The if(expression), elseif(expression), else, and endif are the only text parsed on a line. Text that follows these on the same line is ignored. For example:

```
\{if(a > 10 \& b < 10)\} This will be ignored no matter what
... Lines processed if a > 10 and b < 10.
{endif}
```
#### <span id="page-21-0"></span>6.2.4 Switch Statements

The switch statement is a control construct which allows the value of a variable or expression to change the control flow via a multi-way branch. The construct is begun with a switch(expression) statement followed by one or more case(expression) statements and an optional default statement. The construct is ended with an endswitch statement. The expression in the switch (expression) statement is evaluated and compared to each case(expression) statement in order. If the values of the two expressions are equal, then the code following that case(expression) is evaluated up to the next case() or default statement. If the expressions in more than one case() match the initial switch() expression, only the first one will be activated. If none of the case() expressions match the switch() expression, then the code following the default command will be evaluated. An example of the syntax is:

```
{a = 10*PI}\{switch(10*PI + sin(0))\}... This is ignored since it is after the switch, but before any case() statements
\{case(1)\}\... This is not executed since 1 is not equal to 10*PI+sin(0)\{case(a)\}\... This is executed since a matches the value of 10*PI+sin(0)\{case(10*PI+sin(0))\}... This is not executed since a previous case was executed.
\{default\}... This is not executed since a previous case was executed.
{endswitch}
... This is executed since the switch construct
is finished.
```
Switch constructs cannot be nested, but a switch() can be used inside an if() construct and an if() can be used inside a case() construct. The switch(expression), case(expression), default, and endswitch are the only text parsed on a line. Text that follows these on the same line is ignored.

#### <span id="page-22-0"></span>6.2.5 Loops

Repeated processing of a group of lines can be controlled with the loop(control), and endloop commands. The syntax is:

```
{loop(variable, index variable, initial value, increment)}
... Process these lines variable times.
{endloop}
```
The number of iterations of the loop is specified by *variable* which can be an explicit integer value, or an existing variable. If it is a variable, then the truncated integer value of the variable will be used. For example, if the variable contains the value 3.14, then the loop will be iterated 3 times.

The optional *index\_variable* will be automatically initialized to the optional *initial\_value* (0 if not specified) at the beginning of the loop and incremented by the optional *increment* (1 if not specified) value each time through the loop. Loops can be nested.

If the *index variable* is not specified in the loop command, then the variable  $\text{loop}_{\pm}\#$  will be used where " $#$ " represents the one-based nesting level of the current loop.

A numerical variable or constant must be specified as the loop control specifier. You cannot use an algebraic expression such as

```
\{loop(3+5)\} ... INVALID
```
The endloop command must be on a line by itself with no other text except optional whitespace (spaces or tabs).

These are all valid loop invocations:

```
{loop(variable, index variable, initial value, increment)}
{loop(variable, index-variable, initial_value)}... same as {loop(variable, index_variable, initial_value, 1)}
{loop(variable, index variable)}
... same as \{loop(variable, index-variable, 0, 1)\}{loop(variable)}
... same as \{loop(variable, -loop_1, 0, 1\}
```
A couple examples of using loops are shown here:

```
\{loop(10, i, 1, 2)\}\... These lines will be executed 10 times.
... The variable i will have the values 1, 3, 5, ..., 19.
{endloop}
\{outer=10\} \{inner=4\}\{loop(outr, i)\}{loop(inner)}
... These lines will be executed $10 * 4$ times.
... The variable -i will have the values 0 through 9.
... The variable _loop 2 will have the values 0, 1, 2, 3 and incremented in each iteration of the inner lo
{endloop}
{endloop}
```
#### <span id="page-23-0"></span>6.2.6 ECHO

The printing of lines to the output file can be controlled through the use of the ECHO(OFF) and ECHO(ON) commands. The syntax is:

 ${ECHO(OFF)}$ ... These lines will be processed, but not printed to output  ${ECHO(ON)}$ ... These lines will be both processed and printed to output.

ECHO will automatically be turned on at the end of an included file. The commands ECHO and NOECHO are synonyms for ECHO(ON) and ECHO(OFF).

#### <span id="page-23-1"></span>6.2.7 Suppress individual expression output

In addition to the ECHO option shown in the previous section, it is possible to suppress the echoing of the results of an expression by surrounding the expression with double braces instead of the normal single braces. For example:

 ${f_i = 0}$ 

Will disable the echoing of that expression (although the newline will still be echoed).

#### <span id="page-23-2"></span>6.2.8 VERBATIM

The printing of all lines to the output file without processing can be controlled through the use of the VERBATIM(ON) and VERBATIM(OFF) commands. The syntax is:

```
{VERBATIM(ON)}
... These lines will be printed to output, but not processed
{VERBATIM(OFF)}
... These lines will be printed to output and processed
```
NOTE: there is a major difference between the ECHO/NOECHO commands, the Ifdef/Endif commands, and the VERBATIM(ON|OFF) commands:

- ECHO(ON|OFF) Lines processed, but not printed if ECHO(OFF)
- Ifdef/Endif Lines not processed or printed if in Ifndef block
- VERBATIM(ON|OFF) Lines not processed, but are printed.

#### <span id="page-23-3"></span>6.2.9 IMMUTABLE

Variables can either be created as mutable or immutable. By default, all variables created during a run of aprepro are mutable unless the  $-\text{immutable}$  or  $-X$  command line option is used to execute Aprepro. An IMMUTABLE block can also be used to change Aprepro such that all variables are created as immutable. The syntax is:

```
{IMMUTABLE(ON)}
... All variables created will be immutable
```

```
{IMMUTABLE(OFF)}
... The mutable/immutable state changes back to the default which
is typically mutable unless Aprepro executed with the
--immutable or -X options.
```
Note that any variables created as immutable are still immutable following the IMMUTABLE(OFF) command.

#### <span id="page-24-0"></span>6.2.10 Output File Specification

The output function can be used to change the file to which APREPRO is outputting the processed data. The syntax is:  $\{output("filename")\}$ , where *filename* is the name of the new output file. A string variable can be used as the function argument. The previous output file is closed. An error message is written and the code terminates if the file cannot be opened. If output("stdout") is specified, then the current output file is closed and output is again written to the standard output which is where output is written by default.

#### <span id="page-24-1"></span>6.2.11 EXODUS Metadata Extraction

APREPRO can parse the metadata from a binary EXODUS  $[2]$  file and create several variables which can then be used for calculations or decisions. The function syntax is exodus meta(filename). The argument to the function is a string containing the filename of the Exodus file. If the file does not exist in the current directory, APREPRO will prepend the path specified by the  $\neg$ -include or  $\neg$ I command line option.

<span id="page-24-2"></span>The following scalar variables will be defined:

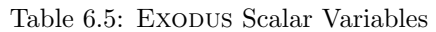

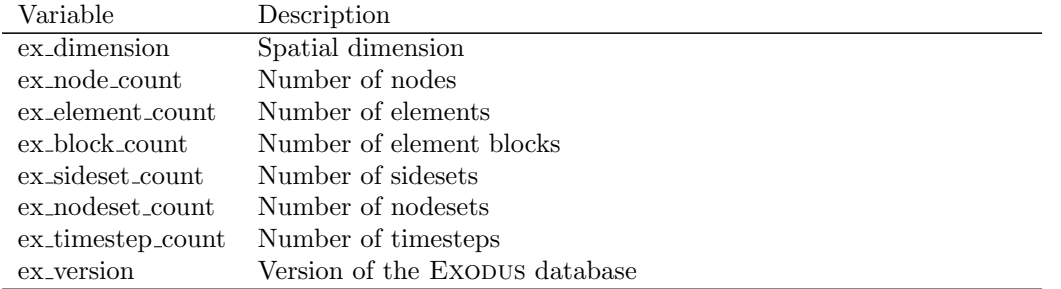

<span id="page-24-3"></span>The following string variables will be defined if the model contains one or more of the specific entity type. The strings will be a comma-separated concatenation of the names of the entity. The get word function can be used to extract a specific sub-string.

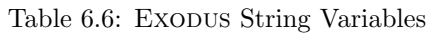

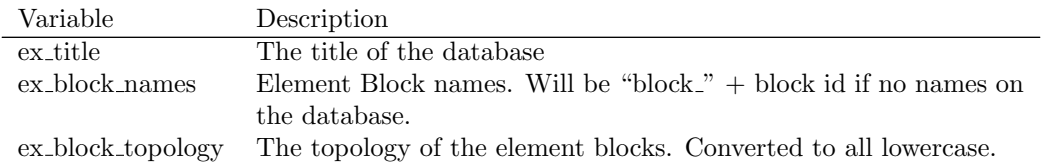

#### Table 6.6: EXODUS String Variables

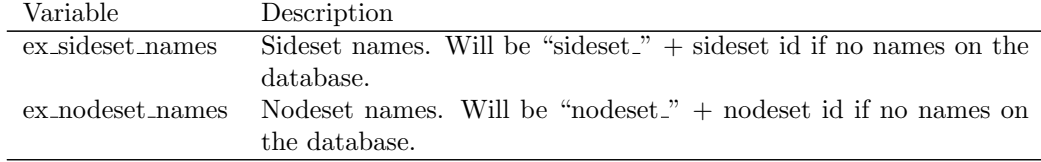

<span id="page-25-0"></span>The following array variables will be defined if the model contains one or more of the specific entity type.

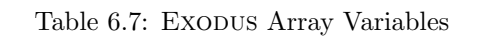

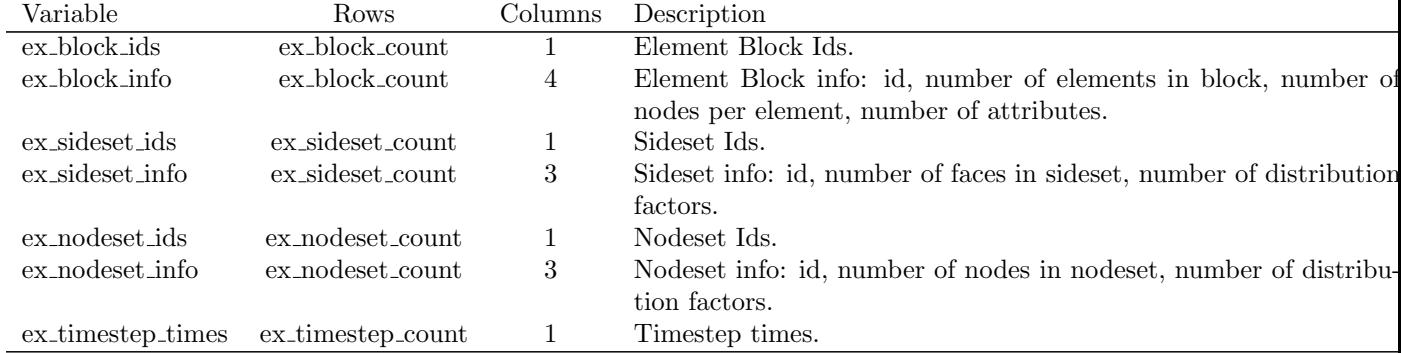

The following shows an example of the variables which are defined:

```
exodus meta("filename.e")
  DUMP()
  Element Block IDs:
  print array(transpose(ex block ids))
  Element Block Info: (id, num, nnpe, nattrib)
  print array(ex block info)
$ Variable = Value
$ ex_block_count = 8
\text{\$} ex_nodeset_ids (array) rows = 6, cols = 1
$ ex block names = "block 8,block 7,block 6,block 5,block 4,block 3,block 2,block 1"
$ ex block topology = "hex,hex,hex,hex,hex,hex,hex,hex"
$ ex nodeset info (array) rows = 6, cols = 3
$ ex_sideset_count = 0
$ ex dimension = 3
$ ex_element_count = 64
$ ex nodeset names = "nodeset 10,nodeset 100,nodeset 20,nodeset 200,nodeset 30,nodeset 300"
$ ex_nodeset_count = 6
$ ex_block_ids (array) rows = 8, cols = 1
$ ex_block_info (array) rows = 8, cols = 4
$ ex timestep times (array) rows = 11, cols = 1
$ ex version = 2.029999971
$ ex timestep count = 11
$ ex title = "Sierra output: dummy title"
```

```
s ex_node_count = 125
Element Block IDs:
8 7 6 5 4 3 2 1
Element Block Info: (id, num, nnpe, nattrib)
8 8 8 0
7 8 8 0
6 8 8 0
5 8 8 0
4 8 8 0
3 8 8 0
2 8 8 0
1 8 8 0
```
#### <span id="page-26-0"></span>6.2.12 EXODUS Info Records Extraction

APREPRO can extract all or a portion of the "information records" from a binary Exodus file and return the results as a string variable.

There are two forms of the function. The first function has the syntax: exodus info(filename, prefix). This will read the information records from the EXODUS database specified by the string variable filename and search for lines that begin with the specified prefix. If a line is found, the prefix will be stripped from the line and the remaining characters on the line will be concatenated onto the return string followed by a newline character.

The second function has the syntax: exodus info(filename, begin, end). This will read the information records from the Exodus database specified by the string variable *filename* and search for a line that matches the string variable *begin*. It will then append all subsequent information lines onto the return string until a line that matches the string variable end or it reaches the end of the information records. If there is another line matching begin, it will resume appending lines to the return string.

The returned string can then be operated on as a normal Aprepro variable.

## <span id="page-27-0"></span>7 Units Conversion System

## <span id="page-27-1"></span>7.1 Introduction

The units conversion system as implemented in Aprepro defines several variables that are abbreviations for unit quantities. For example, if the output format for the current unit system was inches, the variable foot would have the value 12. Therefore, an expression such as 8\*foot would be equal to 96 which is the number of inches in  $8 \text{ feet}^1$  $8 \text{ feet}^1$ .

Seven consistent units systems have been defined including four metric based systems: si, cgs, cgs-ev, and shock; and three english-based systems: in-lbf-s, ft-lbf-s, and ft-lbm-s. The output units for these unit systems are shown in Table 8 (metric) and Table 9 (english). A list of the defined units abbreviations is given in Table 10.

In addition to the definition of the conversion factors, several string variables are also defined which describe the output format of the current units system. For example, the string variable dout defines the output format for density units. For the  $in$ -lbf-sec units system, dout = "lbf-sec $2/in 4"$ which is the output format for densities in this system. The string variables can be used to document the Aprepro output. The string variable names are listed in the last column of Table 8 and Table 9.

<span id="page-27-2"></span>

| Quantity     | $\sin$                 | cgs                 | $cgs-ev$                     | shock                       | string |
|--------------|------------------------|---------------------|------------------------------|-----------------------------|--------|
| Length       | metre                  | centimetre          | centimetre                   | centimetre                  | lout   |
| Mass         | kilogram               | gram                | gram                         | gram                        | mout   |
| Time         | second                 | second              | second                       | micro-sec                   | tout   |
| Temperature  | kelvin                 | kelvin              | eV                           | kelvin                      | Tout   |
| Velocity     | metre/sec              | $\,\mathrm{cm/sec}$ | $\,\mathrm{cm}/\mathrm{sec}$ | $cm$ /usec                  | vout   |
| Acceleration | metre/sec <sup>2</sup> | $\rm cm/sec^2$      | $\rm cm/sec^2$               | $\rm cm/usec^2$             | aout   |
| Force        | newton                 | dyne                | dyne                         | $g-cm/usec^2$               | fout   |
| Volume       | metre <sup>3</sup>     | $\rm cm^3$          | $\rm cm^3$                   | $\rm cm^3$                  | Vout   |
| Density      | $\text{kg/m}^3$        | g/cc                | g/cc                         | g/cc                        | dout   |
| Energy       | joule                  | erg                 | erg                          | $g-cm^2$ /usec <sup>3</sup> | eout   |
| Power        | watt                   | erg/sec             | erg/sec                      | $g-cm^2$ /usec <sup>4</sup> | Pout   |
| Pressure     | pascal                 | $\rm dyne/cm^2$     | $\rm dyne/cm^2$              | Mbar                        | pout   |

Table 7.1: Units Systems and Corresponding Output Format–Metric

<span id="page-27-3"></span>Table 7.2: Units Systems and Corresponding Output Format–English

| Quantity     | $in$ -lbf- $s$        | $ft-lbf-s$        | ft-lbm-s              | string |
|--------------|-----------------------|-------------------|-----------------------|--------|
| Length       | inch                  | foot              | foot                  | lout   |
| Mass         | $lbf\text{-}sec^2/in$ | slug              | pound-mass            | mout   |
| Time         | second                | second            | second                | tout   |
| Temperature  | rankine               | rankine           | rankine               | Tout   |
| Velocity     | inch/sec              | $\text{foot/sec}$ | $\text{foot/sec}$     | vout   |
| Acceleration | inch/sec <sup>2</sup> | foot/ $sec2$      | foot/sec <sup>2</sup> | aout   |
| Force        | pound-force           | pound-force       | poundal               | fout   |
| Volume       | inch <sup>3</sup>     | $\text{foot}^3$   | $\text{foot}^3$       | Vout   |

<span id="page-27-4"></span><sup>1</sup>This can also be written as  $8^{\circ}$  foot since  $\degree$  has been defined to be the same as  $*$  (multiplication).

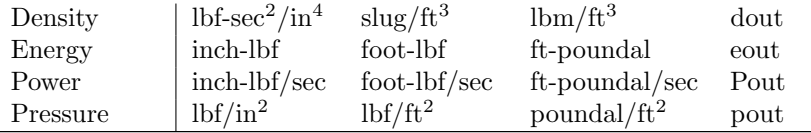

The units definitions are accessed through the Units function in Aprepro:

```
\{Units("unit\_system")\}
```
where *unit\_system* is one of the strings listed in the first row of the previous two tables.

## <span id="page-28-0"></span>7.2 Defined Units Variables

<span id="page-28-1"></span>In the following table, the first column lists the variables that are defined in the Aprepro unit system and the second column is a short description of the unit. All units variables are defined in terms of the five SI Base Units metre (length), second (time), kilogram (mass), temperature (kelvin), and radian (angle)<sup>[2](#page-28-2)</sup>. The bolded rows delineate the type of unit variable and the base quantities used to define it where L is length,  $T$  is time,  $M$  is mass, and t is temperature. For example density is defined in terms of  $M/L^3$  which is mass/ length<sup>3</sup>.

| Length $[L]$                   |                      |  |  |  |
|--------------------------------|----------------------|--|--|--|
| m, meter, metre                | Metre (base unit)    |  |  |  |
| cm, centimeter, centimetre     | Metre $/ 100$        |  |  |  |
| mm, millimeter, millimetre     | Metre $/ 1,000$      |  |  |  |
| um, micrometer, micrometre     | Metre $/ 1,000,000$  |  |  |  |
| km, kilometer, kilometre       | Metre $*1,000$       |  |  |  |
| in, inch                       | <b>Inch</b>          |  |  |  |
| ft, foot                       | Foot                 |  |  |  |
| yd, yard                       | Yard                 |  |  |  |
| mi, mile                       | Mile                 |  |  |  |
| mil                            | Mil $(inch/1000)$    |  |  |  |
|                                |                      |  |  |  |
| $Time \vert T \vert$           |                      |  |  |  |
| second, sec                    | Second (base unit)   |  |  |  |
| usec, microsecond              | Second $/ 1,000,000$ |  |  |  |
| msec, millisecond              | Second $/ 1,000$     |  |  |  |
| minute                         | Minute               |  |  |  |
| hr, hour                       | Hour                 |  |  |  |
| day                            | Day                  |  |  |  |
| yr, year                       | Year = $365.25$ days |  |  |  |
| decade                         | 10 Years             |  |  |  |
| century                        | 100 Years            |  |  |  |
|                                |                      |  |  |  |
| $\text{Velocity}~[\text{L/T}]$ |                      |  |  |  |

Table 7.3: Defined Units Variables

<span id="page-28-2"></span><sup>2</sup>The radian is actually a SI Supplementary Unit since it has not been decided whether it is a Base Unit or a Derived Unit. There are three other SI Base Units, the candela, ampere, and mole, but they are not yet used in the Aprepro units system.

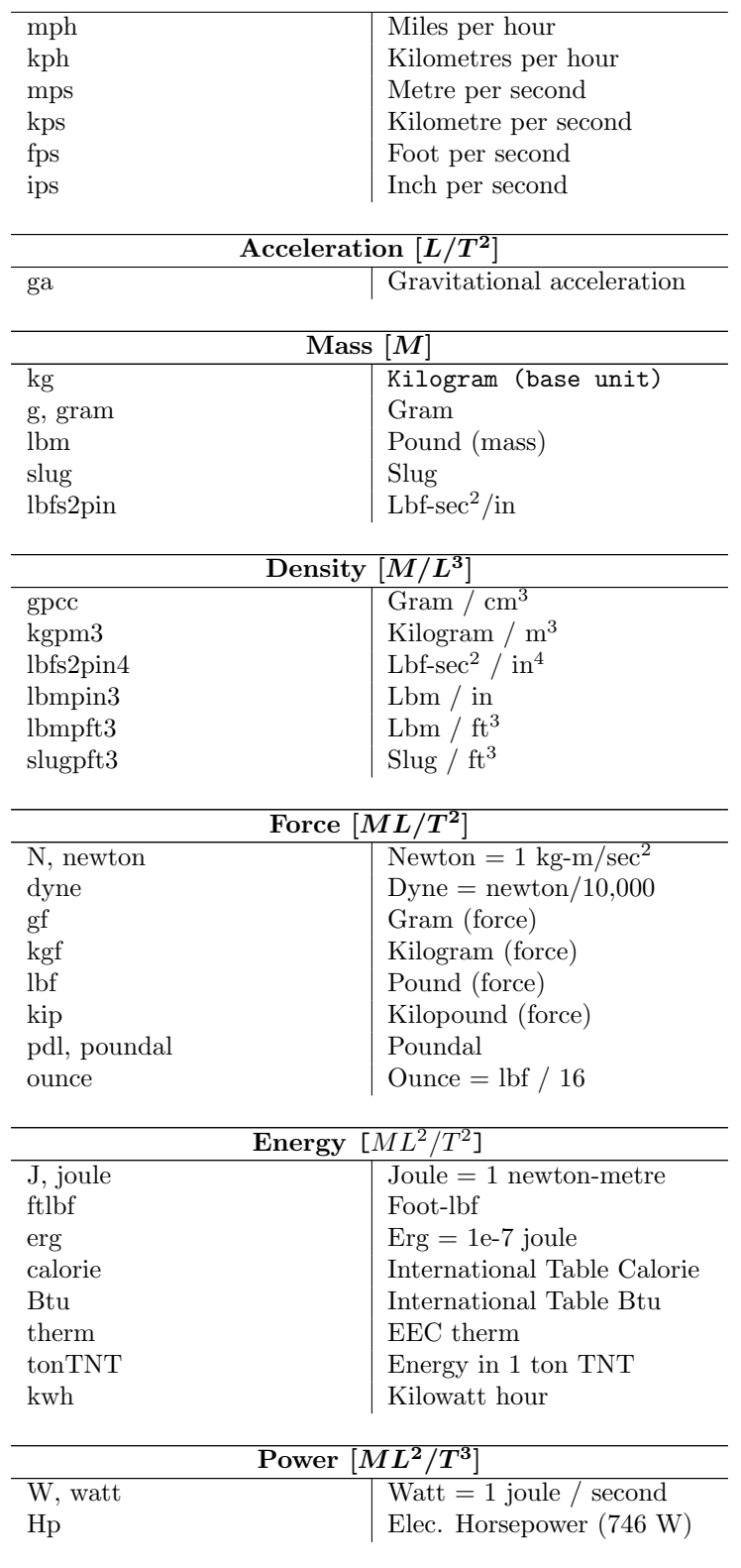

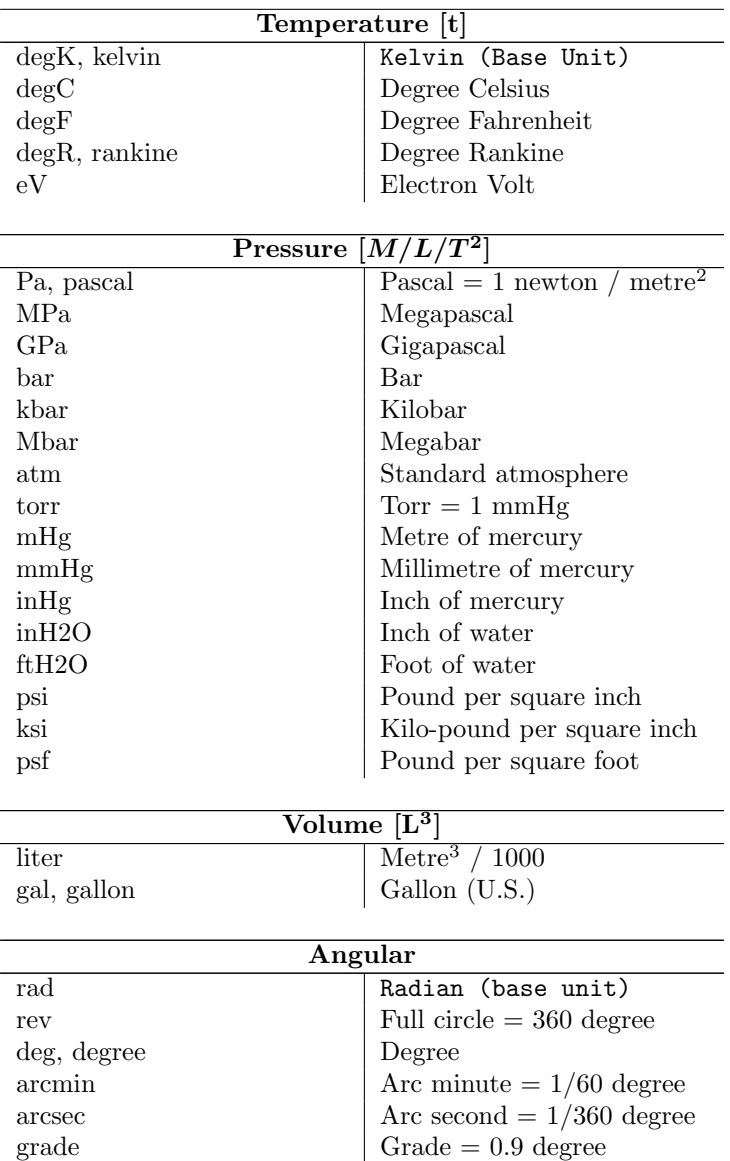

The conversion expressions were obtained from References [\[3\]](#page-54-2), [\[4\]](#page-54-3), [\[5\]](#page-54-4), and [\[6\]](#page-54-5).

## <span id="page-30-0"></span>7.3 Physical Constants

<span id="page-30-1"></span>The units system also defines several physical constants which are listed in the following table. The values for these were obtained from [https://en.wikipedia.org/wiki/List\\_of\\_physical\\_](https://en.wikipedia.org/wiki/List_of_physical_constants) [constants](https://en.wikipedia.org/wiki/List_of_physical_constants). Although the Aprepro units system should adjust the values correctly for different systems, it is recommended that the "si" system be used to avoid any possible conversion errors.

Table 7.4: Physical Constants

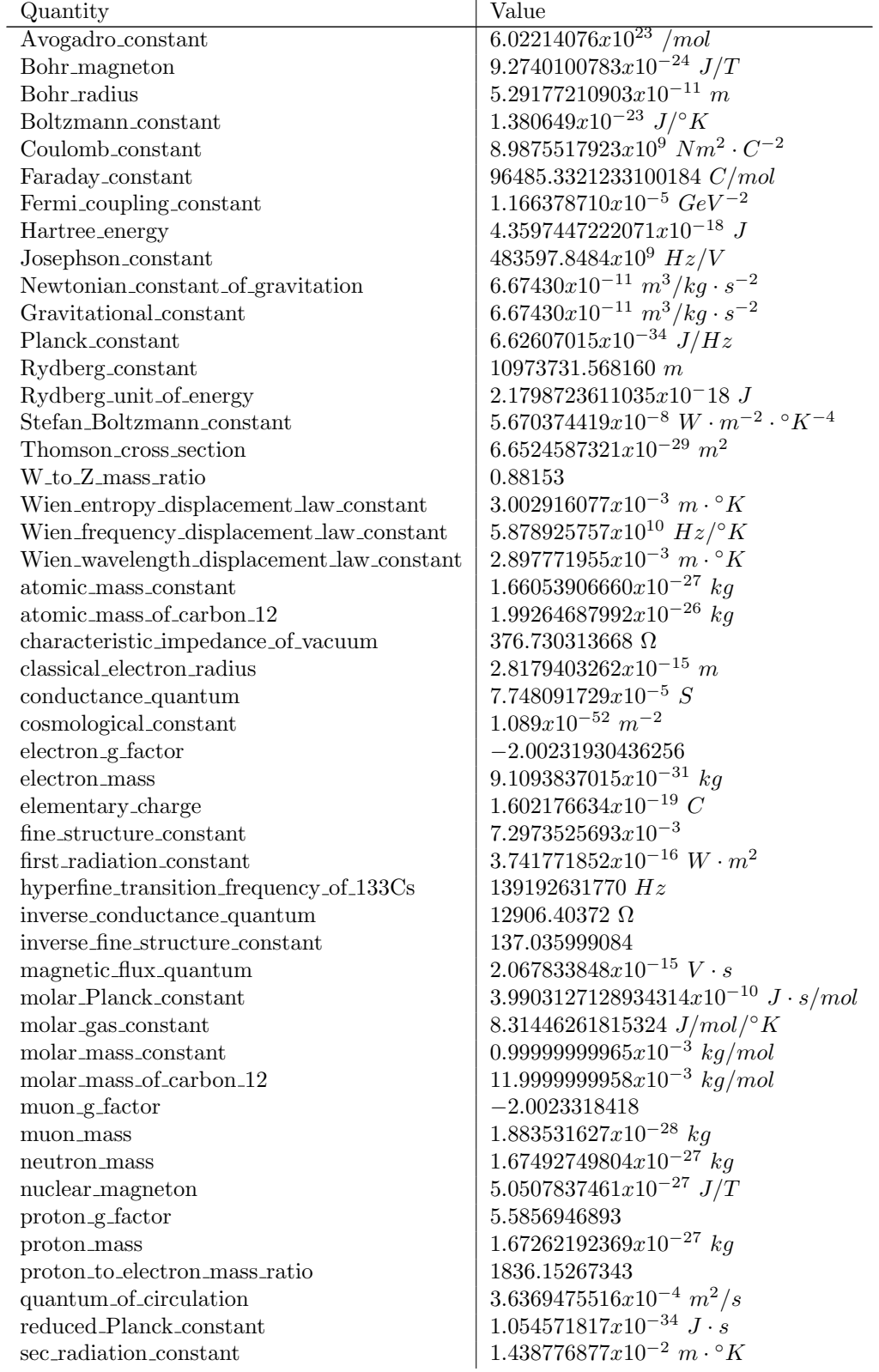

```
speed_of-light_in_vacuum 299792458 m/s
tau mass 3.16754x10^{-27} kg
top_quark_mass \frac{3.0784x10^{-25} kg}{x}vacuum electric permittivity 8.8541878128x10^{-12} F/m
vacuum magnetic permeability \begin{array}{r} 1.25663706212x10^{-6} \text{ N} \cdot A^{-2} \\ 25812.80745 \text{ \Omega} \end{array}von Klitzing constant
weak_mixing_angle \vert 0.22290
```
### <span id="page-32-0"></span>7.4 Usage

The following example illustrates the basic usage of the Aprepro units conversion utility.

```
$ Aprepro Units Utility Example
$ {{Units(''shock'')}} ...Select the shock units system, use double brace to suppress echoing
$ NOTE: Dimensions - {lout}, {mout}, {dout}, {pout}
...This will document what quantities are used in the file after it is run through Aprepro
{len1 = 10.0 * inch} ...Define a length in an english unit (inches)
\{\text{len2 = 12.0\text{"inch}}\} ... " is a synonym for * (multiplication)
Material 1, Elastic Plastic, {1890~kgpm3} $ {dout}
   Youngs Modulus = {28.3e6^{\circ}psi} $ pout
   Yield Stress = {30^{\circ}}ksiInitial Veclocity = \{10\text{°mph}\} $ vout
   ...Define the density and material parameters in whatever units they are available
End
Point 100 {0.0} {0.0}
Point 110 {len1} {0.0}
Point 120 {len1} {len2}
Point 130 {0.0} {len1}
```
The output from this example input file is:

```
$ Aprepro Units Utility Example
$ NOTE: Dimensions - cm, gram, g/cc, Mbar ...The documentation of what quantities this file uses
$ 25.4
$ 30.48
Material 1, Elastic Plastic, 1.89 $ g/cc
   Youngs Modulus = 1.951216314 $ Mbar
   Yield Stress = 0.002068427188 ...All material parameters are now in consistent units
   Initial Velocity = 0.00044704 $ cm/usec
End
Point 100 0 0
Point 110 25.4 0
Point 120 25.4 30.48<br>Point 130 0 25.4
                      \dots Lengths have all been converted to centimetres
```
The same input file can be used to output in SI units simply by changing Units command from *shock* to si. The output in SI units is:

```
$ Aprepro Units Utility Example
$ NOTE: Dimensions - meter, kilogram, kg/m^3, Pa
...Quantities are now output in standard SI units
```

```
$ 0.254
$ 0.3048
Material 1, Elastic Plastic, 1890 $ kg/m<sup>-3</sup>
   Youngs Modulus = 1.951216314e+11 $ Pa
   Yield Stress = 206842718.8
   Initial Velocity = 4.4704 $ meter/sec
End
Point 100 0 0
Point 110 0.254 0
Point 120 0.254 0.3048
Point 130 0 0.254 ...Lengths have all been converted to metres
```
### <span id="page-33-0"></span>7.5 Additional Comments

A few additional comments and warnings on the use of the units system are detailed below.

Using only single braces for the {Units("unit system")} function will print out the contents of the units header and conversion files. Each line in the output will be preceded by the current comment character which is \$ by default.

The comment character can be changed by invoking APREPRO with the  $-c$  option. For example aprepro -c# input file output file will change the comment character at the beginning of the lines to  $#$ .

The temperature conversions are only valid for relative temperatures, for example,  $100^{\circ}$  degC is equal to  $180^{\circ}$ degF, not  $212^{\circ}$ degF. The functions  $\text{CtoF}(x)$  and  $\text{FtoC}(x)$  can be used to convert absolute temperatures. For example,

```
100 C = \{CtoF(100)\} F
98.6 F = \{FtoC(98.6)\} C
```
produces the output:

100  $C = 212 F$ 98.6 F = 37 C

Several variables are defined in the units system; they are all *immutable* variables, so it is not possible to redefine their values. However, if you inadvertently are using a variable with the same name as a variable defined in the units system, you may get the incorrect value of that variable since it cannot be redefined from the value set by the units system. You can enter the command DUMP() to see a list of all defined variables and their current value.

The Aprepro variable UNITS SYSTEM is defined to the name of the current units system that is loaded or "none" if no units system has been loaded.

## <span id="page-34-0"></span>8 Error, Warning, and Informational **Messages**

Several error, warning, and informational messages will be printed by Aprepro if certain conditions are encountered during the parsing of an input file. The messages are of the form:

Aprepro: Type: Message (file, line line#)

Where Type is ERROR for an error message, WARN for a warning message, or INFO for an informational message; Message is an explanation of the problem, file is the filename being processed at the time of the message, and line# is the number of the line within that file. Error messages are always output, Warning messages are output by default and can be turned off by using the -W or --warning command option, and Informational messages are turned off by default and can be turned on by using the -M or --message command option. (See Chapter refch:execution.)

### <span id="page-34-1"></span>8.1 Error Messages

- Aprepro: ERROR: parse error (file, line line#) An unrecognized or ill-formed expression has been entered. Parsing of the file continues following this expression.
- Aprepro: ERROR: Can't open 'file': No such file or directory The file specified in the include or import command cannot be found or does not exist. Aprepro will terminate processing following this error message.
- Aprepro: ERROR: Can't open 'file': Permission denied The file specified in the include, import, or output command could not be opened due to insufficient permission. Aprepro will terminate processing following this error message.
- Aprepro: ERROR: Improperly Nested ifdef/ifndef statements (file, line line#) An invalid ifdef/ifndef block has been detected. Typically this is caused by an extra endif or else statement.
- Aprepro: ERROR: Zero divisor (file, line line#) An expression tried to divide by zero. The expression is given the value of the dividend and parsing continues.
- Aprepro: ERROR: Invalid units system type. Valid types are: 'si', 'cgs', 'cgs-ev', 'shock', 'swap', 'ft-lbf-The units system specified in the command could not be found. This is most likely due to a misspelling of the units system name.
- Aprepro: ERROR: function (file, line line#) DOMAIN error: Argument out of domain The arithmetic function function has been passed an invalid argument. For example, the above error would be printed for each of the expressions:

 ${sqrt(-1.0)} \{log(0.0)\}$   ${axis(1.1)}$ 

since the arguments are out of the valid domain for the function. The value returned by the function following an error is system-dependent. See the function's man page on your system for more information.

## <span id="page-35-0"></span>8.2 Warning Messages

- Aprepro: WARN: Undefined variable 'variable' (file, line line#) A variable is used in an expression before it has been defined. The variable is set equal to zero or the null string ("") and parsing continues.
- Aprepro: WARN: Variable 'variable' redefined (file, line line#) A previously defined variable is being set equal to a new value.
- Aprepro: (IMMUTABLE) Variable 'variable' is immutable and cannot be modified (file, line line#) The value of a variable that was created as an immutable variable was modified. No value will be returned by the expression. See page [11](#page-8-0) and page [6.2.9](#page-23-3) for a description of immutable variables.

## <span id="page-35-1"></span>8.3 Informational Messages

Aprepro: INFO: Included File: 'filename' (file, line line#) The file filename is being included at line line# of file file. This message will also be printed during the execution of a loop block since temporary files are used to implement the looping function, and during the execution of the units conversion and material database access routines.

## <span id="page-36-0"></span>9 Examples

### <span id="page-36-1"></span>9.1 Mesh Generation Input File

The first example shown in this section is the point definition portion of an input file for a mesh generation code. First, the locations of the arc center points 1, 2, and 5 are specified. Then, the radius of each arc is defined ( {Rad1}, {Rad2}, and {Rad5}). Note that the lines are started with a dollar sign, which is a comment character to the mesh generation code. Following this, the locations of points 10, 20, 30, 40, and 50 are defined in algebraic terms. Then, the points for the inner wall are defined simply by subtracting the wall thickness from the radius values.

```
Title
Example for Aprepro
$ Center Points
Point 1 \{x1 = 6.31952E+01\} \{y1 = 7.57774E+01\}Point 2 {x2 = 0.00000E+00} {y2 = -3.55000E+01}
Point 5 \{x5 = 0.00000E+00\} \{y5 = 3.62966E+01\}$ \text{Width} = {\text{Width}} = 3.0... Wall thickness
\text{Rad5} = {\text{Rad5}} = 207.00\text{Rad2} = {\text{Rad2}} = 203.2236$ Rad1 = \{Rad1 = Rad2 - dist(x1,y1; x2,y2)\}$ Angle between Points 2 and 1: \{Th12 = \text{atan2d}((y1-y2), (x1-x2))\}Point 10 0.00 {y5 - Rad5}
Point 20 \{x20 = x1+Rad1\} \{y5-sqrt(Rad5^2-x20^2)\}Point 30 \{x20\} \{y1\}Point 40 {x1+Rad1*cosd(Th12)} {y1+Rad1*sind(Th12)}Point 50 0.00 {y2 + Rad2}
$ Inner Wall (3 mm thick)
\{Rad5 \rightleftharpoons Width\}\{Rad2 \ -= \text{Width}\}\{Rad1 \ -= \text{Width}\}... Rad1, Rad2, and Rad5 are reduced by the wall thickness
Point 110 0.00 {y5 - Rad5}
Point 120 \{x20 = x1+Rad1\} \{y5-sqrt(Rad5^2-x20^2)\}Point 130 {x20} {y1}
Point 140 {x1+Rad1*cosd(Th12)} {y1+Rad1*sind(Th12)}Point 150 0.00 {y2 + Rad2}
```
The output obtained from processing the above input file by Aprepro is shown below.

```
Title
Example for Aprepro
$ Center Points
Point 1 63.1952 75.7774
Point 2 0 -35.5
Point 5 0 36.2966
$ Rad5 = 207$ Rad2 = 203.2236
$ Rad1 = 75.2537088
$ Angle between Points 2 and 1: 60.40745947
Point 10 0.00 -170.7034
Point 20 138.4489088 -117.5893956
Point 30 138.4489088 75.7774
```

```
Point 40 100.3576382 141.214957
Point 50 0.00 167.7236
$ Inner Wall (3 mm thick)
$ 204
$ 200.2236
$ 72.2537088
Point 110 0.00 -167.7034
Point 120 135.4489088 -116.2471416
Point 130 135.4489088 75.7774
Point 140 98.87615226 138.6062794
Point 150 0.00 164.7236
```
## <span id="page-37-0"></span>9.2 Macro Examples

Aprepro can also be used as a simple macro definition program. For example, a mesh input file may have many lines with the same number of intervals. If those lines are defined using a variable name for the number of intervals, then preprocessing the file with Aprepro will set all of the intervals to the same value, and simply changing one value will change them all. The following input file fragment illustrates this

```
\{intA = 11\} {intB = int(intA / 2)} line 10 str 10 20 0 {intA}
line 20 str 20 30 0 {intB}
line 30 str 30 40 0 {intA}
line 40 str 40 10 0 {intB}
```
Which when processed looks like:

```
$ 11 5
line 10 str 10 20 0 11
line 20 str 20 30 0 5
line 30 str 30 40 0 11
line 40 str 40 10 0 5
```
## <span id="page-37-1"></span>9.3 Command Line Variable Assignment

This example illustrates the use of assigning variables on the command line. While generating a complicated 2D or 3D mesh, it is often necessary to reposition the mesh using GREPOS. If the following file called shift.grp is created:

Offset X {xshift} Y {yshift} Exit

then, the mesh can be repositioned simply by typing:

Aprepro xshift=100.0 yshift=-200.0 shift.grp temp.grp Grepos input.mesh output.mesh temp.grp

### <span id="page-38-0"></span>9.4 Loop Example

This example illustrates the use of the loop construct to print a table of sines and cosines from 0 to 90 degrees in 5 degree increments.

Note the use of the double braces at the end of the first line to suppress the output of the initialization of the angle variable.

Input:

```
$ Test looping - print sin, cos from 0 to 90 by 5
\{Loop(19, angle, 0, 5)\}{angle} {sind(angle)} {cosd(angle)}
{EndLoop}
```
Output:

```
$ Test looping - print sin, cos from 0 to 90 by 5
0 0 1
5 0.08715574275 0.9961946981
10 0.1736481777 0.984807753
15 0.2588190451 0.9659258263
20 0.3420201433 0.9396926208
25 0.4226182617 0.906307787
30 0.5 0.8660254038
35 0.5735764364 0.8191520443
40 0.6427876097 0.7660444431
45 0.7071067812 0.7071067812
50 0.7660444431 0.6427876097
55 0.8191520443 0.5735764364
60 0.8660254038 0.5
65 0.906307787 0.4226182617
70 0.9396926208 0.3420201433
75 0.9659258263 0.2588190451
80 0.984807753 0.1736481777
85 0.9961946981 0.08715574275
90 1 6.123233765e-17
```
## <span id="page-38-1"></span>9.5 If Example

This example illustrates the if conditional construct.

```
{diff = sqrt(3) * sqrt(3) - 3}$ Test if - else lines
\{if(sqrt(3)*sqrt(3) - 3 == diff)\}complex if works
{else}complex if does not work
{endif}\{if (sqrt(4) == 2)\}\{if (sqrt(9) == 3)\}\{if (sqrt(16) == 4)\}square roots work
```

```
{else}
    sqrt(16) does not work
  {endif}
 {else}sqrt(9) does not work
 {endif}
{else}
  sqrt(4) does not work
{endif}\{v1 = 1\} \{v2 = 2\}\{if (v1 == v2)\}Bad if
  \{if (v1 != v2)\}should not see (1)
  {else}
   should not see (2)
  {endif}
   should not see (3)
{else}
  \{if (v1 != v2)\}good nested if
  {else}
  bad nested if
  {endif}
  good
 make sure it is still good
{endif}
```
The output of this is:

```
-4.440892099e-16
$ Test if - else lines
complex if works
       square roots work
1 2
     good nested if
  good
  make sure it is still good
```
## <span id="page-39-0"></span>9.6 Aprepro Exodus Example

The input below illustrates the use of the exodus meta and exodus info functions.

```
{exodus meta("exodus.g")}
        Title = {ex.title}Dimension = \{ex\_dimension\}Node Count = \{ex\_node\_count\}Element Count = \{ex\_element\_count\}Element Block Info:
```

```
Count = {ex\_block_count}Names = {ex\_block\_names}Topology = {ex\_block\_topology}Ids = {print array(transpose(ex block ids))}
{print array(ex block info)}
Nodeset Info:
        Count = {ex\_nodeset\_count}Names = {ex\_nodeset\_names}Ids = {print.array(transpose(ex.nodeset_i ds))}{print array(ex nodeset info)}
Sideset Info:
        Count = \{ex\_sideset\_count\}Names = \{ex\_sideset\_names\}Ids = {print array(transpose(ex sideset ids))}
{print array(ex sideset info)}
Timestep Info:
        Count = \{ex_timestep_count}
        Times = {print_array(trainspace(ex_timestep_times))}NOTE: Array index are 0-based by default; get word is 1-based... \{i = 0\}{loop(ex block count)}
Element block \{ex\_block\_ids[i_\cdot]\} named '\{get\_word(+i_\cdot,ex\_block\_names, ", "\}' has topology '\{get\_word(i_\cdot,ex\_block, "\}'
{endloop}
Extract Information Records using begin ... end
\{inf\limitso1 = exodus_info("exodus.g", "start extract", "end extract")\}Rescan String:
{rescan(info1)}
Extract Information Records using prefix and then rescan:
\{info2 = exodus_info("exodus.g", "PRE: ")\}
```

```
{rescan(into2)}
```
When processed by APREPRO, the following output will be produced:

```
Title = GeneratedMesh: 2x3x4+shell:xYz+nodeset:XyZ+sideset:xyzXYZ+times:7+variables:glob
    Dimension = 3
   Node Count = 60Element Count = 50
Element Block Info:
       Count = 4Names = inner_core, Shell-MinX, Shell-MaxY, Shell-MinZ
     Topology = hex8,shell4,shell4,shell4
          Ids = 1 2 3 41 24 8 0
2 12 4 1
3 8 4 1
4 6 4 1
Nodeset Info:
        Count = 3Names = nodelist_1, nodelist_2, nodelist_3
```

```
Ids = 1 2 31 20 20
2 15 15
3 12 12
Sideset Info:
        Count = 6Names = surface_1, surface_2, surface_3, surface_4, surface_5, surface_6
          Ids = 1 2 3 4 5 61 12 48
2 8 32
3 6 24
4 12 48
5 8 32
6 6 24
Timestep Info:
        Count = 7Times = 0 1 2 3 4 5 6
NOTE: Array index are 0-based by default; get word is 1-based... 0
Element block 1 named 'inner core' has topology 'hex8'
Element block 2 named 'Shell-MinX' has topology 'shell4'
Element block 3 named 'Shell-MaxY' has topology 'shell4'
Element block 4 named 'Shell-MinZ' has topology 'shell4'
Extract Information Records using begin ... end
...(The next three lines are the "raw" info records)
loop(6)
a_++\hat{2}endloop
Rescan String:
...(This shows the "rescanned" info records)
\Omega1
4
9
16
25
Extract Information Records using prefix and then rescan:
...(The next seven lines are the "raw" info records)
Units("si")
1 foot = 1<sup>\epsilon</sup>foot lout
12 inch = 12 inch lout
1728 in<sup>2</sup> = 1728<sup>2</sup> in<sup>2</sup> Vout
10"foot * 14"in
60 mph = 60 mph vout
88 fps = 88 fps vout
... (this is the output from the "rescanned" info records)
1 foot = 0.3048 meter
12 inch = 0.3048 meter
1728 in<sup>2</sup> = 0.02831684659 meter<sup>2</sup>3
```

```
1.0838688
60 mph = 26.8224 meter/sec
88 fps = 26.8224 meter/sec
```
### <span id="page-42-0"></span>9.7 Aprepro Test File Example

The input below is from one of the aprepro test files. It illustrates looping, assignments, trigonometric functions, ifdefs, string processing, and many other Aprepro constructs.

```
$ Test program for Aprepro
$
Test number representations
\{1\} \{10e-1\} \{10.e-1\} \{1e+1\} \{1e1\}\{1\} \{10E-1\} \{10.E-1\} \{1E+1\} \{1E1\}Test assign statements:
{a = 5} {b = a} $ Should print 5 5
\{a + b\} \{a\} $ Should print 10 10
\{a - b\} \{a\} $ Should print 5 5
\{a * = b\} \{a\} $ Should print 25 25
\{a \neq b\} \{a\} $ Should print 5 5
\{a \cap =b\} \{a\} $ Should print 3125 3125
{a = b} {a**=b} {a} $ Should print 5 3125 3125
Test trigonometric functions (radians)
\{pi = d2r(180)\} \{atan2(0, -1)\} \{4*atan(1.0)\} $ Three values of pi
\{ a = \sin(pi/4) \} \{ pi-4*\asin(a) \} \ \sin(pi/4){b = cos(pi/4)} {pi-4*acos( b)} s cos(pi/4){c = tan(pi/4)} {pi-4*atan(c)} $ tan(pi/4)Test trigonometric functions (degrees)
\{r2d(pi)\}\ {pid = atan2d(0,-1)} {4 * atand(1.0)}
\{ad = \sin(d(180/4)) \} \{180-4*\text{asind(ad)} \} $ \sin(180/4){bd = cosd(180/4)} {180-4*acosd(bd)} $ cos(180/4){cd = \tt{and(180/4)} \{180-4*\text{atand}(cd)\} \ \t{tan(180/4)}Test max, min, sign, dim, abs
{pmin = min(0.5, 1.0)} {min = min(-0.5, -1.0)} $ Should be 0.5, -1
{pmax = max(0.5, 1.0)} {max = max(-0.5, -1.0)} $ Should be 1.0, -0.5
\{zero = 0\} \{sign(0.5, zero) + sign(0.5, -zero)\} $ Should be 0 1
\{nonzero = 1\} \{sign(0.5, nonzero) + sign(0.5, -nonzero)\} $ Should be 1 0
\{dim(5.5, 4.5)\} \{dim(4.5, 5.5)\} $ Should be 10
$ Test ifdef lines
\{ifyes = 1\} \{ifno = 0\}\{Ifdef(ifves)\}This line should be echoed. (a)
 {Endif}
This line should be echoed. (b)
     \{Ifdef(ifno)\}\This line should not be echoed
   {Endif}This line should be echoed. (c)
  {Ifdef(ifundefined)}
```

```
This line should not be echoed
        {Endif}
This line should be echoed. (d)
$ Test if - else lines
             {Ifdef(ifyes)}
This line should be echoed. (1)
{Else}
This line should not be echoed (2)
{Endif}
{Ifdef(ifno)}This line should not be echoed. (3)
{Else}
This line should be echoed (4)
  {Endif}
$ Test if - else lines
 {Ifndef(ifyes)}
This line should not be echoed. (5)
  {Else}
This line should be echoed (6)
  {Endif}
    {Ifndef(ifno)}This line should be echoed. (7)
{Else}
This line should not be echoed (8)
  {Endif}
$ Lines a, b, c, d, 1, 4, 6, 7 should be echoed
$ Check line counting -- should be on line 74: {Parse Error}
{ifdef(ifyes)} {This should be an error}
{endif}
$ Test int and [] (shortcut for int)
\{int(5.01)\} \{int(-5.01)\}\{ [5.01] \} \{ [-5.01] \}$ Test looping - print sin, cos from 0 to 90 by 5
\{Loop(19, angle, 0, 5)\}\{angle} \{ (sa=sind(_angle) { _{c} (ca=cosd(_angle) { hypot(_sa, _ca) }
{EndLoop}
$$$$ Test formatting and string concatenation \{S_{\text{SAVE}} = F\text{ORMAT}\}\{loop(20, i, 1)\}\{10(.i)} Using the format {FORMAT} = "\cdot" // totring(i) // "g";PI = {PI}{endloop}
Reset format to default: {FORMAT = \_SAVE}$$$$ Test string rescanning and executing
{ECHO(OFF)}{Test = 'This is line 1: {a = \tan 2(0,-1)}
        This is line 2: \{\sin(a/4)\}\This is line 3: \{\cos(a/4)\}'}
{Test2 = 'This has an embedded string: {T = "This is a string"}'}{ECHO(ON)}Original String:
```

```
{Test}
Rescanned String:
{rescan(Test)}
Original String:
{Test2}
Print Value of variable T = \{T\}Rescanned String:
{rescan(Test2)}
Print Value of variable T = \{T\}Original String: \{t1 = "atan2(0, -1)"\}Executed String: \{execute(t1)\}string = \{_string = " one two, three"\}delimiter "\{\_\text{delm} = " , "\}word count = \{word_count(\_string, \_delm) \}second word = "\{get\_word(2,_string,_delay)\}"
string = \{_string = " (one two, three * four - five"}
delimiter "{delm = " , (*-"]"
word count = \{word_count(\_string, \_delm) \}second word = "\{get-word(2, string, delm)\}"
string = \{_string = " one two, three"\}delimiter "\{\text{delm} = " , "\}word count = \{ iwords = word_count(_string,_delm)\}\{loop(iwords, n, 1)\}word \{n\} = "\{get\_word(n, \_string, \_delm) \}"
   {endloop}
$ Check parsing of escaped braces...
\{\ int a = b + {PI/2} \{\}\{ \}
```
When processec by APREPRO, there will be four warning messages and two error messages:

```
Aprepro: ERROR: syntax error, unexpected UNDVAR (test.inp_app, line 78)
Aprepro: WARNING: Undefined variable 'This' (test.inp_app, line 79)
Aprepro: ERROR: syntax error, unexpected UNDVAR (test.inp_app, line 79)
Aprepro: WARNING: User-defined Variable 'a' redefined (_string_, line 0)
Aprepro: WARNING: Undefined variable 'T' (test.inp_app, line 203)
Aprepro: WARNING: Undefined variable 'new_var' (test.inp_app, line 238)
```
The processed output from this example is:

```
$ Aprepro (Revision: 2.28) Mon Jan 21 10:58:23 2013
$ Test program for Aprepro
$^{\circ}Test number representations
1 1 1 1 1
1 1 1 1 1
Test assign statements:
5 5 $ Should print 5 5
```

```
10 10 $ Should print 10 10
5 5 $ Should print 5 5
25 25 $ Should print 25 25
5 5 $ Should print 5 5
3125 3125 $ Should print 3125 3125
5 3125 3125 $ Should print 5 3125 3125
Test trigonometric functions (radians)
3.141592654 3.141592654 3.141592654 $ Three values of pi
0.7071067812 4.440892099e-16 $ sin(pi/4)
0.7071067812 0 $ cos(pi/4)
1 0 $ tan(pi/4)
Test trigonometric functions (degrees)
180 180 180
0.7071067812 2.842170943e-14 $ sin(180/4)
0.7071067812 0 $ cos(180/4)
1 0 $ tan(180/4)
Test max, min, sign, dim, abs
0.5 -1 $ Should be 0.5, -1
1 -0.5 $ Should be 1.0, -0.5
0 1 $ Should be 0 1
1 0 $ Should be 1 0
1 0 $ Should be 1 0
$ Test ifdef lines
1 0
This line should be echoed. (a)
This line should be echoed. (b)
This line should be echoed. (c)
This line should be echoed. (d)
$ Test if - else lines
This line should be echoed. (1)
This line should be echoed (4)
$ Test if - else lines
This line should be echoed (6)
This line should be echoed. (7)
$ Lines a, b, c, d, 1, 4, 6, 7 should be echoed
$ Check line counting -- should be on line 74:
$ Test int and [] (shortcut for int)
5 - 55 - 5$ Test looping - print sin, cos from 0 to 90 by 5
0 0 1 1
5 0.08715574275 0.9961946981 1
10 0.1736481777 0.984807753 1
15 0.2588190451 0.9659258263 1
20 0.3420201433 0.9396926208 1
25 0.4226182617 0.906307787 1
30 0.5 0.8660254038 1
```

```
35 0.5735764364 0.8191520443 1
40 0.6427876097 0.7660444431 1
45 0.7071067812 0.7071067812 1
50 0.7660444431 0.6427876097 1
55 0.8191520443 0.5735764364 1
60 0.8660254038 0.5 1
65 0.906307787 0.4226182617 1
70 0.9396926208 0.3420201433 1
75 0.9659258263 0.2588190451 1
80 0.984807753 0.1736481777 1
85 0.9961946981 0.08715574275 1
90 1 6.123233996e-17 1
$$$$ Test formatting and string concatenation
1 Using the format \lambda.1g, PI = 3
2 Using the format \sqrt{2}. 2g, PI = 3.1
3 Using the format %.3g,PI = 3.14
4 Using the format \sqrt{.4g}, PI = 3.142
5 Using the format \frac{6}{5}, 5g, PI = 3.14166 Using the format \%.6g, PI = 3.14159
7 Using the format %.7g,PI = 3.141593
8 Using the format %.8g,PI = 3.1415927
9 Using the format %.9g,PI = 3.14159265
10 Using the format %.10g,PI = 3.141592654
11 Using the format %.11g,PI = 3.1415926536
12 Using the format %.12g,PI = 3.14159265359
13 Using the format %.13g,PI = 3.14159265359
14 Using the format %.14g,PI = 3.1415926535898
15 Using the format %.15g,PI = 3.14159265358979
16 Using the format %.16g,PI = 3.141592653589793
17 Using the format %.17g,PI = 3.1415926535897931
18 Using the format %.18g,PI = 3.14159265358979312
19 Using the format %.19g,PI = 3.141592653589793116
20 Using the format %.20g,PI = 3.141592653589793116
Reset format to default: %.10g
$$$$ Test string rescanning and executing
Original String:
This is line 1: a = \tan 2(0,-1)This is line 2: sin(a/4)
This is line 3: cos(a/4)
Rescanned String:
This is line 1: 3.141592654
       This is line 2: 0.7071067812
This is line 3: 0.7071067812
Original String:
This has an embedded string: T = "This is a string"Print Value of variable T = 0
Rescanned String:
This has an embedded string: This is a string
Print Value of variable T = This is a string
Original String: atan2(0,-1)
Executed String: 3.141592654
```

```
string = one two, three
delimiter " ,"
word count = 3
second word = "two"
string = (one two, three * four - five
delimiter " ,(*-"
word count = 5second word = "two"
string = one two, three
delimiter " ,"
word count = 3
word 1 = "one"word 2 = "two"word 3 = "three"
$ Check parsing of escaped braces...
\{ int a = b + 1.570796327 \}\{ \}
```
## <span id="page-48-0"></span>10 Aprepro Library Interface

The previous chapters have described the standalone version of Aprepro. The functionality provided in the standalone version can also be provided to other programs through the Aprepro library  $C++$  interface. The APREPRO library provides a SEAMS: Aprepro class which has three methods for parsing the input:

- 1. Read from stdin, echo data to stdout. At end of input, the parsed output is available in the Aprepro::parsing results() stream.
- 2. Read and parse a file. The entire file will be parsed with no output. After the file is parsed, the parsed output is available in the Aprepro::parsing\_results() stream.
- 3. Read and parse a string containing the Aprepro input. The results from parsing the string are returned in the Aprepro::parsing results() stream. Note that when using this method, you cannot use loops, if blocks, verbatim, and echo.

## <span id="page-48-1"></span>10.1 Adding basic Aprepro parsing to your application

The APREPRO capability is provided as a set of  $C++$  classes. The main SEAMS::Aprepro class defined in the **aprepro.h** include file is the main interface used by external programs.

The basic method for using the SEAMS:: Aprepro class is:

- create a SEAMS::Aprepro object
- parse the data
- retrieve the parsed data.

An example of this is shown below:

```
_1 #include \langleaprepro.h>
_2 int main (int argc, char *argv [])
3 {
4 SEAMS:: Aprepro aprepro;
5 bool result = aprepro. parse_stream (infile, argv [argc -1]);
\epsilon if (result) {
\tau std:: cout \ll "PARSING RESULTS: \sim \ll aprepro. parsing results (). str ();
8 }
9 }
```
## <span id="page-48-2"></span>10.2 Additional Aprepro parsing capabilities

In addition to the basic parsing shown above, additional capabilities are available including predefining variables, adding additional functions, and modifying the aprepro options.

#### <span id="page-49-0"></span>10.2.1 Adding new variables

The add variable() member function is used to define new variables that will be available during the aprepro parsing. The function signatures are:

void add\_variable(const std::string &name, const std::string &value, bool is\_immutable=false); void add\_variable(const std::string &name, double value, bool is\_immutable=false);

Where name is the name of the variable to be defined, value is the value of the variable (either a double or a string). To create the variable as immutable, pass true as the third option.

#### <span id="page-49-1"></span>10.2.2 Adding new functions

Additional functions can be made available during parsing as shown in the example below.

```
// This function is used below in the example showing how an
// application can add its own functions to an aprepro instance.
double succ(double i) {
 return ++i;
}
// EXAMPLE: Add a function to aprepro...
SEAMS::symrec *ptr = aprepro.putsym("succ", SEAMS::Aprepro::FUNCTION, 0);
ptr->value.fnctptr d = succ;
ptr->info = "Return the successor to d";
ptr->syntax = "succ(d)";
```
Following this, the user can use the succ(d) command in the same way as any of the other APREPRO functions. This can be used to provide functions that access data internal to your program. The function will also appear in the DUMP FUNC() function list.

#### <span id="page-49-2"></span>10.2.3 Modifying Aprepro Execution Settings

The standalone Aprepro can be executed with several command line options which change the behavior of Aprepro as defined in Chapter [2.](#page-6-0) Similar behavior modifications are available in the APREPRO library via the set\_option() command. The syntax is:

void set\_option(const std::string &option);

Where option is one of:

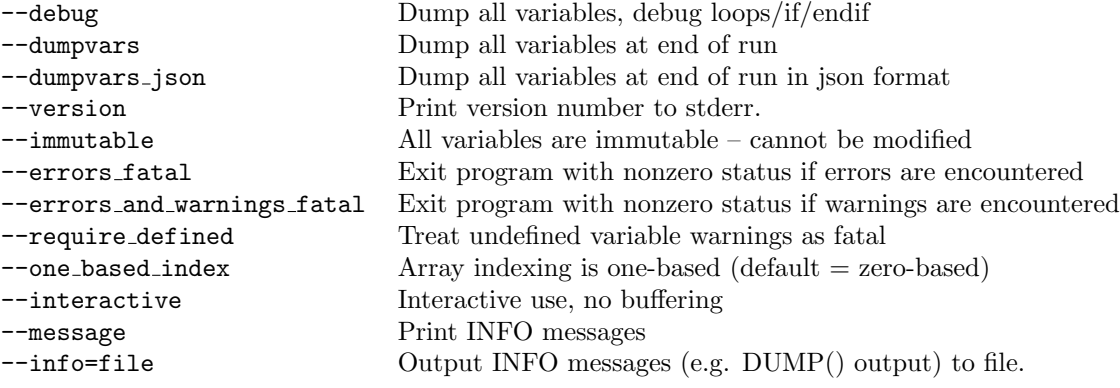

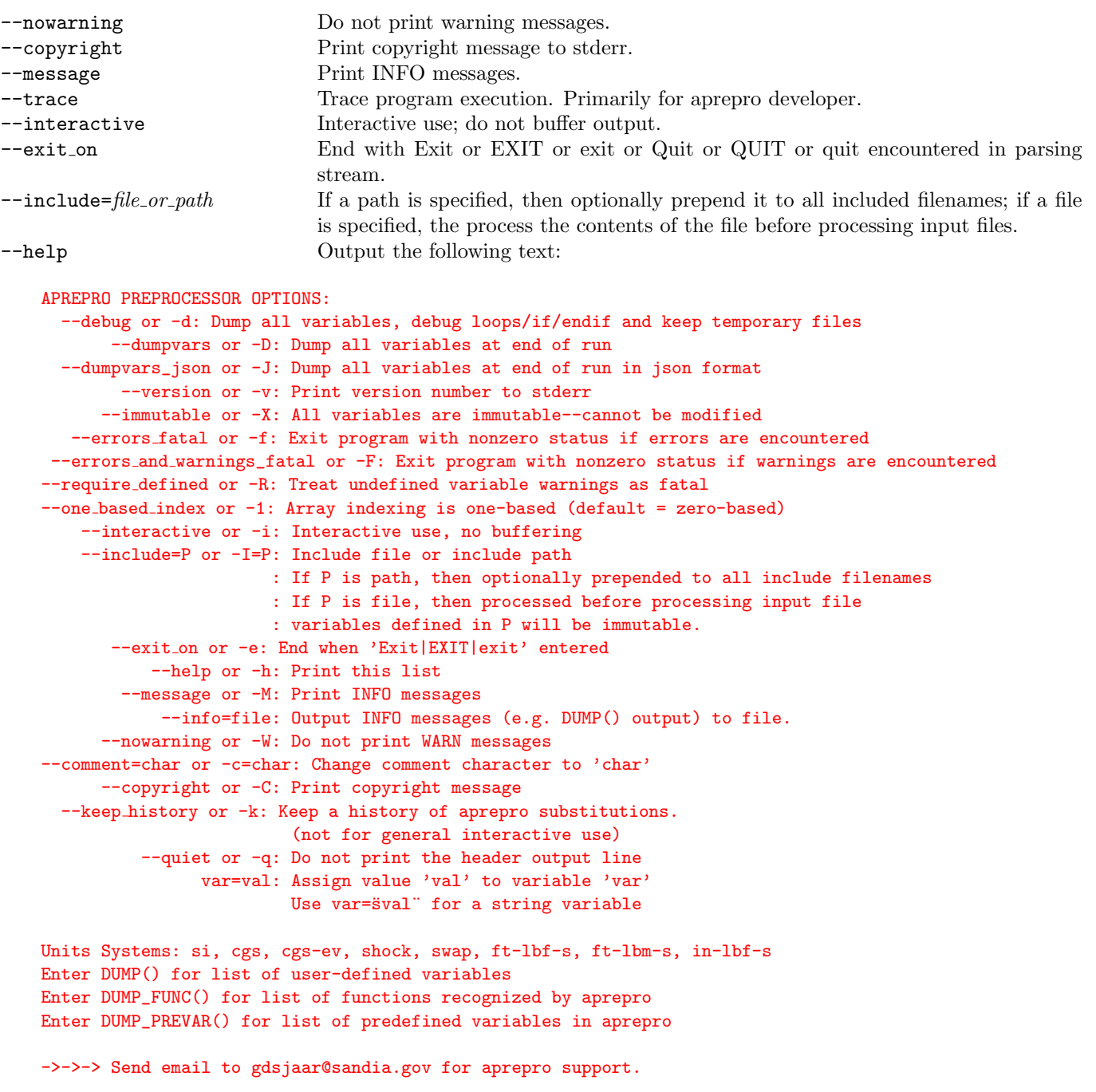

For additional functions that are rarely used, see the  $aprepro.h$  include file.

## <span id="page-50-0"></span>10.3 Aprepro Library Test/Example Program

A test program is provided with the Aprepro library which provides examples of the three parsing methods, defining variables, and defining functions. This is defined in the **apr\_test.cc** file in the Aprepro library distribution. The contents of this file are shown below:

```
_1 #include <fstream>
_2 #include <iostream>
3
4 \#include " apr_symrec.h"
5 \#include " aprepro.h"
6
7 // This function is used below in the example showing how an
s // application can add its own functions to an aprepro instance.
\emptyset double succ(double i) { return ++i; }
10
11 int main (int argc, char *argv [])
12 \frac{1}{2}_{13} bool readfile = false;
14
15 std:: string output file;
16
17 SEAMS: : Aprepro aprepro ;
18
19 // EXAMPLE: Add a function to aprepro...
20 SEAMS:: symrec *ptr = aprepro.putsym("succ", SEAMS:: Aprepro::SYMBOL TYPE::FUNCTION, false);
21 ptr\rightarrowvalue.fnctptr_d = succ;
22 ptr\rightarrowinfo = "Return the successor to d";
23 ptr\rightarrowsyntax = "succ(d)";
24
\frac{1}{25} // EXAMPLE: Add a couple variables...
26 aprepro. add_variable ("Greg", "Is the author of this code", true); // Make it immutable
27 aprepro. add_variable ("BirthYear", 1958);
28
29 for (int ai = 1; ai < argc; \pmai) {
_{30} std:: string \arg = \arg v \sin i;
31 if (\arg == "-0") {
32 \qquad \text{output_file} = \arg v[++\text{ai}];33 }
_{34} else if (\text{arg} = "-i") {
35 // Read from cin and echo each line to cout All results will
\frac{36}{100} // also be stored in Aprepro:: parsing-results () stream if needed
37 // at end of file.
38 aprepro . ap options . interactive = true;
\text{39} bool r e sult \text{30} = aprepro . parse_stream (std : : cin , "standard input");
_{40} if (result) {
41 if (!output_file.empty()) {
42 std:: ofstream ofile (output_file);
43 of ile \ll aprepro. parsing_results (). str ();
44 }
45 else {
46 \text{std}::\text{cout} \ll \text{aprepro. parsing\_results}() \text{. str}();47 }
48 }
49 }
50 else if (\arg{0} \equiv '-') {
\text{sup} aprepro.set option \left(\arg\frac{\nu}{\alpha i}\right);
52 }
53 else {
\frac{54}{16} // Read and parse a file. The entire file will be parsed and
\frac{1}{55} // then the output can be obtained in an std:: ostringstream via
```

```
\frac{1}{4} // Aprepro:: parsing_results ()
57 std:: fstream in file (argv[ai]);
58 if (!infile.good()) {
59 if \left( ! aprepro . ap options . include path . empty () & \alpha argv [ai] \left[0\right] \left[= '/') \right\}60 std:: string filename = aprepro. ap options. include path + \sqrt[n]{n} + argv [ai];
\begin{array}{c} \n\text{in file . open (filename , std::fstream::in)}; \n\end{array}62 }
 63 }
64 if (l \text{ in file . good } () ) {
65 std:: cerr << "APREPRO: \text{Could not open file}: " << argv [ai] << '\n';
66 return 0;
67 }
68
69 bool r e sult = aprepro parse_stream (in file, \arg v \left[ \text{ai} \right]);
70 if (result) {
\mathbf{if} \ (\mathsf{!} \ \text{output}\ \mathsf{file}\ \mathsf{.}\ \text{empty}() )\ \mathsf{!}\sigma \text{std} : of stream of ile (out put file);
73 of ile \ll aprepro. parsing results (). str ();
 74 }
75 else {
76 std:: cout << aprepro. parsing_results (). str ();
 77 }
78 }
79
s_0 readfile = true;
81 }
82 }
83 if (readfile) {
84 std:: cerr << "Aprepro: There were '" << aprepro.get_error_count()
<<\text{ "errors-detected-during-parsing.}\backslash n";86 return aprepro.get_error_count () = 0 ? EXIT_SUCCESS : EXIT_FAILURE;
87 }
88
89 // Read and parse a string's worth of data at a time.
90 // Cannot use \log\frac{log}{is}/... with this method.
91 std:: string line, tmp;
92 while (std::\text{out}<<\text{"} \setminus \text{nexpression}: \text{"} \& t \text{std::} \text{getline}(std::\text{cin}, \text{tmp}) \& t \text{tmp-empty}() )93
_{94} line += tmp;
95
96 if (*tmp.\text{rbegin})) = '\backslash' {
97 line.erase (line.length () - 1);
98 continue ;
99 }
100
_{101} line \uparrow = "\n";
102
103 bool result = aprepro. parse_string_interactive (line);
104
_{105} if (result) {
_{106} std:: string res_str = aprepro. parsing_results (). str ();
107 \text{std} :: \text{cout} \ll " \text{``}\text{''} \text{''} \ll \text{res\_str};108
109 // Example showing how to get the substitution history for the current line.
_{110} if (aprepro. ap_options. keep_history) {
```

```
111 std :: vector \text{SEAMS:}: history_data> hist = aprepro.get_history ();
112 for (const auto &curr_history : hist) {
113
114 std::\text{cout} \ll \text{curr\_history. original} \ll " was substituted with \cdot"
115 \langle\langle curr_history.substitution \langle\langle " at index \langle < curr_history.index \langle\langle '\n'
116 }
117
118 aprepro.clear_history();
119 }
120 }
121
122 aprepro.clear_results();
123
_{124} line.clear();
125 }
126 std:: cerr \ll "Aprepro: There were \sim " \ll aprepro.get_error_count ()
127 << " - errors - detected - during - parsing \cdot \n\backslash n";
128 return aprepro.get_error_count () = 0 ? EXIT_SUCCESS : EXIT_FAILURE;
129 }
```
# Bibliography

- <span id="page-54-0"></span>[1] Gregory D. Sjaardema, "Overview of the Sandia National Laboratories Engineering Analysis Code Access System," SAND92-2292, Sandia National Laboratories, Albuquerque, NM, January 1993, Reprinted August 1994.
- <span id="page-54-1"></span>[2] Larry A. Schoof and Victor R. Yarberry, "EXODUSII: A Finite Element Data Model," SAND92- 2137, Sandia National Laboratories, Albuquerque, NM, September, 1994.[1](#page-54-6)
- <span id="page-54-2"></span>[3] F. W. Walker, J. R. Parrington, and F. Feiner, "Nuclides and Isotopes, 14th Edition," General Electric Corporation, San Jose, California, 1989.
- <span id="page-54-3"></span>[4] J. C. Jaeger and N. G. W. Cook, Fundamentals of Rock Mechanics, Third Edition, Chapman and Hall Publishers, London, 1979.
- <span id="page-54-4"></span>[5] T. W. Lambe and R. V. Whitman, Soil Mechanics, John Wiley & Sons, New York, New York, 1969.
- <span id="page-54-5"></span>[6] G. R. Simpson, "Units Computer Program", copyright 1987.

<span id="page-54-6"></span><sup>&</sup>lt;sup>1</sup>This document is very out of date. A new document is being prepared and a draft of the current state is available at <http://sandialabs.github.io/seacas/exodusII-new.pdf>.